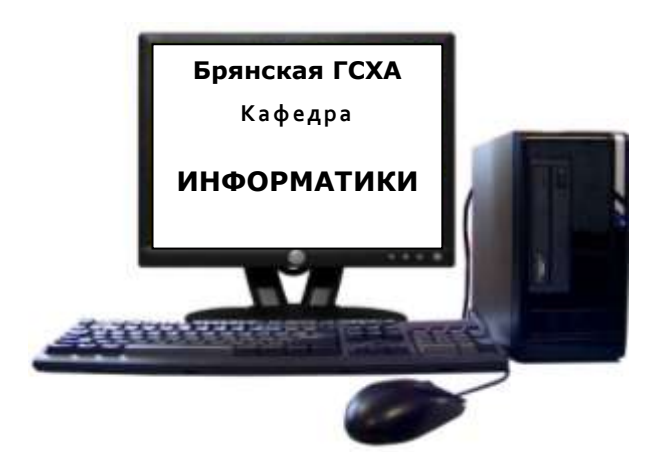

**Верезубова** Наталья **Афанасьевна** 

# **ИНФОРМАТИКА**

УЧЕБНО-МЕТОДИЧЕСКОЕ ПОСОБИЕ ДЛЯ СТУДЕНТОВ ЗАОЧНОЙ ФОРМЫ ОБУЧЕНИЯ

к выполнению контрольной работы № 1 по курсу «Информатика»

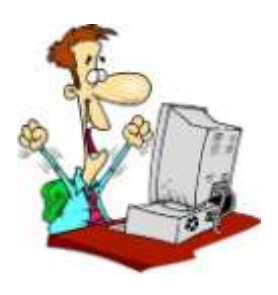

**Брянск 2011** 

УДК 75 ББК 32.81 В 15

Верезубова Н.А. Информатика. Учебно-методическое пособие для студентов заочной формы обучения к выполнению контрольной работы № 1 по курсу «Информатика». Брянск: Издательство БГСХА, 2011.- 76 с.

Рассмотрены основные вопросы, необходимые для теоретической подготовки студентов по дисциплине «Информатика», а также приведены контрольные задания и примеры их выполнения с помощью программ из комплекта Microsoft Office на персональном компьютере.

Учебно-методическое пособие предназначено для студентов шестилетней формы обучения по специальности 110302 «Электрификация и автоматизация сельского хозяйства» при подготовке контрольной работы №1 по курсу «Информатика».

#### **Рецензенты:**

Доцент кафедры информатики к.п.н. Петракова Н.В. Доцент кафедры информационных систем и технологий к.э.н. Лысенкова С.Н.

Рекомендовано к изданию решением методической комиссии факультета энергетики и природопользования от 5 декабря 2011 г. протокол № 9.

#### **ВВЕДЕНИЕ**

Коренное отличие информатики от других технических дисциплин, изучаемых в высшей школе, состоит в том, что ее предмет изучения меняется ускоренными темпами. Сегодня количество компьютеров в мире превышает 300 миллионов единиц и продолжает удваиваться в среднем каждые три года. При этом каждая вычислительная система по-своему уникальна. Найти две системы с одинаковыми аппаратными и программными конфигурациями весьма сложно, и потому для эффективной эксплуатации вычислительной техники от специалистов требуется достаточно широкий уровень знаний и практических навыков.

Вместе с тем. в количественном отношении темп численного роста вычислительных систем заметно превышает темп подготовки специалистов, способных эффективно работать с ними. При этом в среднем один раз в полтора года удваиваются основные технические параметры аппаратных средств, один раз в два-три года меняются поколения программного обеспечения, и один раз в пять-семь лет меняется база стандартов, интерфейсов и протоколов.

Ныне информатика сталкивается с парадоксальным фактом. Ее основная задача состоит в преодоления общечеловеческого кризисного явления, называемого «информационным бу-

3

мом», путем внедрения средств и методов, автоматизирующих операции с данными. Однако даже в собственной предметной области информатика испытывает такой информационный бум, какого не знает ни одна другая область человеческой деятельности. Например, мировой ассортимент изданий, имеющих прямое отношение к информатике (не считая периодических и электронных), составляет порядка десяти тысяч томов в год и полностью обновляется не реже, чем раз в два года.

Автор пособия придаёт большое значение индивидуализации образования, самостоятельному изучению современных программных продуктов. В связи с этим в работе предложены комплексные задания для самостоятельного выполнения сгруппированные по вариантам и темам. Их выполнение позволит не только приобрести и закрепить навыки практической работы на компьютере, но обеспечит возможность проведения контроля знаний по практической части курса.

Для преподавания информатики в сложившихся условиях необходимо расширенное взаимодействие между учебными программами общетехнических и специальных дисциплин и учебной программой курса информатики. Основные принципы, вытекающие из такого подхода, включают непрерывность и системность образования, а также раннюю профессиональную ориентацию.

 $\overline{4}$ 

#### 1. ИНФОРМАТИКА И ИНФОРМАЦИЯ

Информатика - это техническая наука, систематизирующая приемы создания, хранения, воспроизведения, обработки и передачи данных средствами вычислительной техники, а также принципы функционирования этих средств и методы управления ими.

Понятие информации является основополагающим понятием информатики. Любая деятельность человека представляет собой процесс сбора и переработки информации, принятия на ее основе решений и их выполнения.

Информация - это сведения, знания, сообщения о положении дел, которые человек воспринимает из окружающего мира с помощью органов чувств (зрения, слуха, вкуса, обоняния, осязания).

Информация - это сведения об объектах и явлениях окружающей среды, их параметрах, свойствах и состоянии, которые уменьшают имеющуюся о них степень неопределенности и неполноты знаний.

Сигнал представляет собой любой процесс, несущий информацию.

Сообщение - это информация, представленная в определенной форме и предназначенная для передачи.

Данные - это информация, представленная в формализованном виде и предназначенная для обработки ее техническими средствами.

### Виды и свойства информации

Все многообразие окружающей нас информации можно классифицировать по видам. Так, например, в зависимости от области возникновения информацию, отражающую процессы и явления неодушевленной природы называют элементарной, процессы животного и растительного мира - биологической, человеческого общества - социальной.

По способу передачи и восприятия различают следующие виды информации: визуальную - передаваемую видимыми образами и символами, аудиальную - звуками, тактильную ошушениями, органолептическую - запахами и вкусом, машинную - выдаваемую и воспринимаемую средствами вычислительной техники.

#### Свойства информации

Та информация, которая отражает явление или объекты материального мира, является объективной. Информация, которую создают люди (то есть субъекты), является субъективной.

Полнота информации характеризует качество информации и определяет достаточность данных для принятия решений или создания новых данных на основе имеющихся.

Достоверность информации - отражает истинное положение дел.

Содержательность информации - семантическая емкость информации.

Адекватность информации - это степень соответствия реальному объективному состоянию дела.

Доступность информации - простота (или возможность) выполнения процедур получения и преобразования информации.

Точность информации - степень близости информации к реальному состоянию источника информации.

Актуальность информации - степень соответствия информации текущему моменту времени.

Ценность информации зависит от того, насколько она важна для решения задачи, а также от того, насколько в дальнейшем она найдет применение в каких-либо видах деятельности человека.

Своевременность информации - поступление не позже заранее назначенного срока. Только своевременно полученная информация может принести ожидаемую пользу.

Если ценная и своевременная информация выражена непонятным образом, она может стать бесполезной. Информация становится понятной, если она выражена на языке, доступном получателю.

#### **Понятие количества информации и информационные процессы**

Количество информации, которое можно получить при ответе на вопрос типа «да - нет», называется *битом*.

**Бит** - минимальная единица количества информации, ибо получить информацию меньшую, чем 1 бит, невозможно. При получении информации в 1 бит неопределенность уменьшается в 2 раза.

Группа из 8 битов информации называется *байтом*.

Любые процессы, которые связаны с преобразованием, представлением, передачей или хранением информации, называются *информационными*.

**Информационный процесс** - это совокупность последовательных действий, производимых над информацией с целью получения результата.

Среди всех информационных процессов можно выделить наиболее общие: *передача*, *хранение* и *обработка* информации.

Получаемая потребителем информация всегда поступает из некоторого источника. В этом случае говорят о *передаче* информации. Информация передается по каналу связи, направляясь от источника к приемнику.

**Обмен информацией** - это процесс, в ходе которого источник информации ее передает, а получатель - принимает. Обмен информации производится с помощью *сигналов*, являющихся ее материальным носителем. Источниками информации могут быть любые объекты реального мира, обладающие определенными свойствами и способностями. Если объект относится к неживой природе, то он вырабатывает сигналы, непосредственно отражающие его свойства. Если объектом-источником является человек, то вырабатываемые им сигналы могут не только непосредственно отражать его свойства, но и соответствовать тем знакам, которые человек вырабатывает с целью обмена информацией.

Принятую информацию получатель может использовать неоднократно. С этой целью он должен зафиксировать ее на материальном носителе. Процесс формирования исходного, несистематизированного массива информации называется накоплением информации. Среди записанных сигналов могут быть такие, которые отражают ценную или часто используемую информацию.

Хранение информации - это процесс поддержания исходной информации в виде, обеспечивающем выдачу данных по запросам конечных пользователей в установленные сроки.

Обработка информации - это упорядоченный процесс ее преобразования, который может быть связан с изменением ее содержания или формы представления.

Информацию разделяют на данные и команды потому, что они по-разному используются. Данные обрабатываются, а команды исполняются. Поэтому, когда говорят об обработке информации, на самом деле имеют в виду обработку данных путем исполнения команд.

Обработка данных включает в себя множество различных операций, основными из них являются: сбор, формализация, фильтрация, сортировка, архивация, защита, транспортировка, преобразование данных.

#### Кодирование информации

Кодирование информации - это процесс формирования определенного представления информации.

В более узком смысле под термином «кодирование» часто понимают переход от одной формы представления информации к другой, более удобной для хранения, передачи или обработки.

Соответствие между набором букв и числами называется кодировкой символов.

Знаки или символы любой природы, из которых конструируются информационные сообщения, называют кодами. Полный набор кодов составляет алфавит кодирования. Простейшим алфавитом, достаточным для записи информации о чемлибо, является алфавит из двух символов, описывающих два его альтернативных состояния (да или нет, истина или ложь, 0 или 1). В компьютере для представления информации используется двоичное кодирование.

Способ кодирования зависит от цели, ради которой оно осуществляется. Компьютер с точки зрения пользователя работает с информацией самой различной формы представления: числовой, текстовой, графической, звуковой, видео. Все виды информации в компьютере кодируются на машинном языке, в виде логических последовательностей нулей и единиц.

Информация в компьютере представлена в двоичном коде, алфавит которого состоит из двух цифр 0 и 1.

Кодирование числовой информации. Для записи информации о количестве объектов используются числа. Числа записываются с использованием особых знаковых систем, которые называются системами счисления.

Кодирование текстовой информации. В настоящее время большая часть персональных компьютеров в мире занято обработкой именно текстовой информации. Традиционно для кодирования одного символа используется количество информации, равное 1 байту, то есть I = 1 байт = 8 битов. Если рассматривать символы как возможные события, то можно вычислить, какое количество различных символов можно закодировать:  $N = 2^1 = 2^8$  $= 256.$ 

Такое количество символов вполне достаточно для представления текстовой информации, включая прописные и строчные буквы русского и латинского алфавита, цифры, знаки, графические символы и пр.

В качестве международного стандарта была принята кодовая таблица ASCII (American Standard Code for Information Interchange - стандартный код информационного обмена):

Первые 33 кода (с 0 по 32) - коды операций (перевод строки, ввод пробела, т.е. соответствуют функциональным клавишам).

Коды с 33 по 127 являются интернациональными и соответствуют символам латинского алфавита, цифрам, знакам арифметических операций и знакам препинания.

*Коды с 128 по 255* являются национальными, то есть в национальных кодировках одному и тому же коду соответствуют различные символы.

**Кодирование графической информации.** Графические изображения, хранящиеся в аналоговой (непрерывной) форме на бумаге, фото- и кинопленке, могут быть преобразованы в цифровой компьютерный формат путем пространственной дискретизации.

*Пространственная дискретизация* – перевод графического изображения из аналоговой формы в цифровой компьютерный формат путем разбивания изображения на отдельные маленькие фрагменты (точки) где каждому элементу присваивается код цвета.

Качество кодирования изображения зависит от:

1) размера точки;

2) количества цветов.

Совокупность используемых в наборе цветов образует *палитру цветов*. Графическая информация на экране монитора представляется в виде *растрового изображения*, которое формируется из определенного количества точек – *пикселей*.

**Кодирование звуковой информации.** Звук представляет собой звуковую волну с непрерывно меняющейся амплитудой и частотой. Чем *больше амплитуда* сигнала, тем он *громче* для человека, чем *больше частота* сигнала, тем выше тон. Для того чтобы компьютер мог обрабатывать звук, непрерывный звуковой сигнал должен быть превращен в последовательность электрических импульсов.

## **2. ВЫЧИСЛИТЕЛЬНАЯ ТЕХНИКА**

#### *2.1. История развития вычислительной техники*

Знание истории развития вычислительной техники (ВТ), является неотъемлемым компонентом профессиональной компетентности будущего специалиста в области информатики. Этапы развития ВТ:

- 1. **Ручной** с древних времен до н.э.
- 2. **Механический** с середины XVII-го века н.э.
- 3. **Электромеханический** с 90-х годов XIX-го века
- 4. **Электронный**  с 40-х годов XX-го века

При этом следует иметь в виду, что хорошо зарекомендовавшие себя средства всех четырех этапов развития ВТ используются человеком и в настоящее время для автоматизации различного рода вычислений.

## **Ручной этап развития вычислительной техники**

Ручной период автоматизации вычислений базировался на использовании различных частей тела, в первую очередь, пальцев рук и ног.

Пальцевой счет уходит корнями в глубокую древность, встречаясь в том или ином виде у всех народов и в наши дни. Фиксация результатов счета производилась различными способами**:** нанесение насечек, счетные палочки, узелки и др.

**Абак** явился первым развитым счетным прибором в истории человечества, основным отличием которого от предыдущих способов вычислений было выполнение вычислений по разрядам.

Введенные Дж. Непером логарифмы в начале XVII в оказали революционизирующее влияние на все последующее развитие счета.

#### **Механический этап развития вычислительной техники**

Первая механическая машина была описана в 1623 г. В. Шиккардом и предназначалась для выполнения четырех арифметических операций над 6-разрядными числами.

Машина Б. Паскаля в 1642 г. положила начало механического этапа развития ВТ. В XVII-XVIII веках предлагался целый ряд различного типа и конструкции суммирующих устройств и арифмометров, пока в XIX в. растущий объем вычислительных работ не определил устойчивого спроса на механические счетные устройства и не способствовал их серийному производству на коммерческой основе.

Первый арифмометр, позволяющий производить все четыре арифметических операции, был создан Г. Лейбницем.

В 1874 г. В. Орднер создал модель арифмометра, в основе которой лежало специальной конструкции зубчатое колесо Орднера, - это время можно считать началом математического машиностроения.

С 60-х годов в массовое использование все активнее проникают электронные клавишные вычислительные машины.

Проект разностной машины Ч. Бэббиджа был разработан в 20-х годах XIX в. и предназначался для табулирования полиномиальных функций методом конечных разностей. В 1843 г. Аллой Лавлейс для машины Бэбиджа была написана первая в мире достаточно сложная программа вычисления чисел Бернулли.

## **Электромеханический этап развития вычислительной техники**

Электромеханический этап развития ВТ явился наименее продолжительным и охватывает всего около 60 лет - от первого табулятора Г. Холлерита (1887 г.) до первой ЭВМ ENIAC (1945 г.). Предпосылками создания проектов данного этапа явились как необходимость проведения массовых расчетов (экономика, статистика, управление и планирование, и др.), так и развитие прикладной электротехники (электропривод и электромеханические реле), позволившие создавать электромеханические вычислительные устройства.

## **Электронный этап развития вычислительной техники**

В силу физико-технической природы релейная ВТ не позволяла существенно повысить скорость вычислений; для этого потребовался переход на электронные безинерционные элементы высокого быстродействия.

К началу 40-х гг. XX в. электроника уже располагала необходимым набором таких элементов. С изобретением М. БончБруевичем в 1913 г. триггера появилась реальная возможность создания быстродействующей электронной ВТ.

Электронные ЭВМ ознаменовали собой новое направление в ВТ**,** интенсивно развиваемое и в настоящее время в различных направлениях. Первой ЭВМ принято считать машину ENIAC, созданную в США в конце 1945 г.

В 1945 г. Джон фон Нейман описал базовые компоненты универсального компьютера и принцип его архитектуры:

- 1. Центральное арифметико-логическое устройство (АЛУ);
- 2. Центральное устройство управления (УУ), ответственное за функционирование всех основных компонент компьютера;
- 3. Запоминающее устройство (ЗУ);
- 4. Система ввода и вывода информации.

Была обоснована необходимость использования двоичной системы счисления, электронной технологии и последовательного порядка выполнения операций. Принципы организации ЭВМ, предложенные фон Нейманом, стали общепринятыми.

#### **Поколения ЭВМ**

Начиная с 1945 года, каждые 7-10 лет кардинально обновлялись конструктивно-технологические и программноалгоритмические принципы построения и использования ЭВМ. В связи с этим правомерно говорить о поколениях вычислительных машин. Условно каждому поколению можно отвести 10 лет.

- Первое поколение ЭВМ 1945-1960-е годы
- Второе поколение ЭВМ: 1960-1970-е годы
- Третье поколение ЭВМ: 1970-1980-е годы
- Четвертое поколение ЭВМ: 1980-1990-е годы
- Пятое поколение ЭВМ: 1990-настоящее время

#### *2.2. Методы классификации компьютеров*

**Вычислительные машины** – это устройство или комплекс машин, предназначенных для автоматизации процесса обработки информации. В зависимости от вида обрабатываемой информации существуют различные виды вычислительных машин. Представим схематично классификацию вычислительных машин.

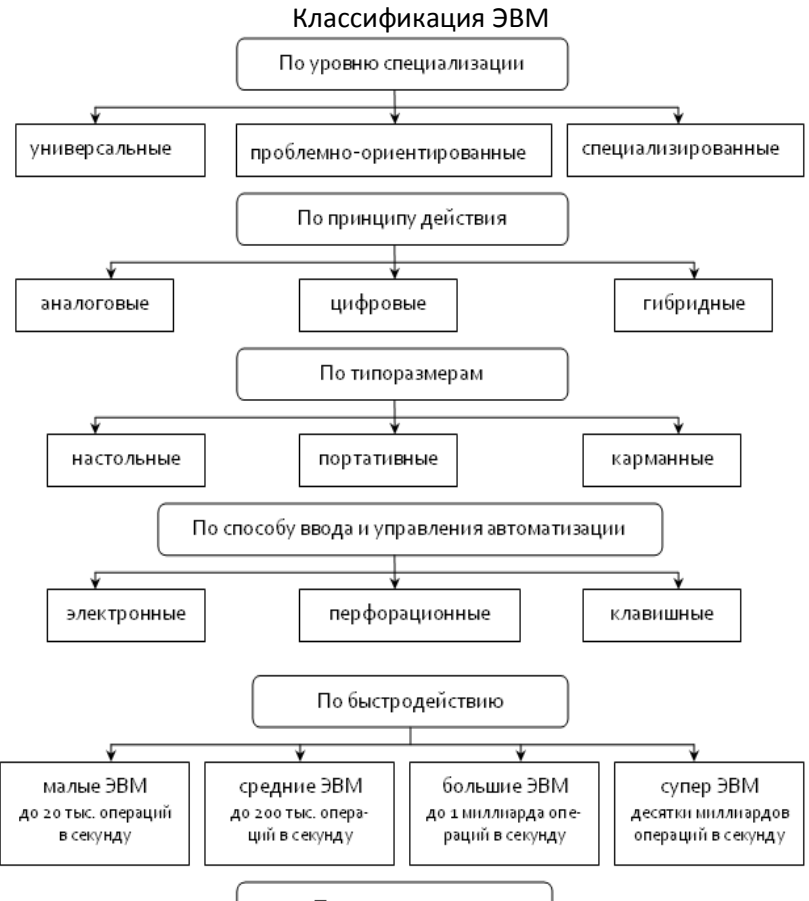

#### По поколениям

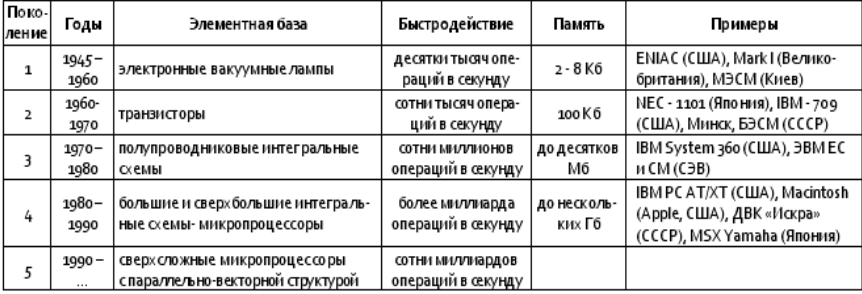

#### 2.3. Программное обеспечение

Программное обеспечение (ПО) - это совокупность программных и документальных средств для создания и эксплуатации систем обработки данных средствами вычислительной техники.

Программное и аппаратное обеспечение в компьютере работают в неразрывной связи и в непрерывном взаимодействии.

По функциональным возможностям ПО можно разделить на:

- √ системные программы;
- √ прикладные программы;
- √ системы программирования.

Системное ПО - это совокупность программ для обеспечения работы компьютера. Системное ПО подразделяется на базовое и сервисное. Системные программы предназначены для управления работой вычислительной системы и выполняют различные вспомогательные функции.

#### Базовое ПО включает в себя:

- операционные системы, оболочки;
- программы, входящие в состав операционной системы (например, драйвера для различных устройств компьютера).

#### Сервисное ПО включает в себя программы:

- диагностики;
- антивирусные;
- $\checkmark$ обслуживания носителей:
- $\checkmark$ архивирования;
- $\checkmark$ обслуживания сети.

Операционная система (ОС) - комплекс программных средств, который загружается при включении компьютера и обеспечивает:

- загрузку в оперативную память и выполнение всех программ;  $\checkmark$
- √ управление ресурсами компьютера (оперативной памятью, процессорным временем, файловой системой, внешними устройствами);
- √ диалог пользователя с компьютером, предоставляя удобный способ взаимодействия (интерфейс).

Оболочки - надстройки над операционными системами операционные оболочки. Оболочки предоставляют пользователю качественно новый интерфейс и освобождают его от детального знания операций и команд операционной системы.

Сервисное ПО - это совокупность программных продуктов, предоставляющих пользователю дополнительные услуги в работе с компьютером и расширяющих возможности операци-ОННЫХ СИСТАМ.

Важными классами сервисных программ являются программы вспомогательного назначения - утилиты, они предназначены для обслуживания и повышения эффективности вычислительной системы.

Программы-архиваторы позволяют за счет применения специальных алгоритмов упаковки информации сжимать информацию на дисках, т.е. создавать копии файлов меньшего размера, а также объединять копии нескольких файлов в один архивный файл.

Программы для создания резервных копий информации позволяют периодически копировать важную информацию, находящуюся на жестком диске компьютера, на дополнительные носители

Антивирусные программы предназначены для предотвращения заражения компьютерными вирусами и ликвидации последствий заражения вирусом.

Коммуникационные программы предназначены для организации обмена информацией между компьютерами. Это программы позволяют удобно пересылать файлы с одного компьютера на другой при соединении кабелем их последовательных портов.

Программы для диагностики компьютера позволяют проверить конфигурацию компьютера (количество памяти, ее использование, типы дисков и т. д.), проверить работоспособность устройств компьютера, оценить его производительность.

Программы для оптимизации дисков позволяют обеспечить более быстрый доступ к информации на диске за счет оптимизации размещения данных на диске.

Программы для печати экрана бывают весьма полезны при использовании графических программ для вывода на печать содержимого экрана, так как отнюдь не всегда это можно сделать с помошью самой графической программы.

Прикладное ПО - это комплекс программ для решения задач определённого класса конкретной предметной области. Прикладное ПО работает только при наличии системного ПО.

Прикладные программы называют приложениями. Они включают в себя:

- ✓ текстовые процессоры;
- $\checkmark$ табличные процессоры;
- $\checkmark$ базы данных:
- $\checkmark$ интегрированные пакеты;
- $\checkmark$ системы иллюстративной и деловой графики (графические процессоры):
- ✓ экспертные системы;
- обучающие программы;
- $\checkmark$ программы математических расчетов, моделирования и анализа;  $\checkmark$ игры;
- $\checkmark$ коммуникационные программы.

#### Наиболее часто используемые типы прикладных программ

Текстовые редакторы. Основные функции заключаются во вводе и редактировании текстовых данных.

Текстовые процессоры. Позволяют не только вводить и редактировать текст, но и форматировать его.

Электронные таблицы. Предоставляют комплексные средства для хранения различных типов данных и их обработки. Основное свойство электронных таблиц состоит в том, что при изменении содержания любых ячеек таблицы может происходить автоматическое изменение содержания во всех прочих ячейках, связанных с измененными соотношением, заданным математическими или логическими выражениями. Простота и удобство работы с электронными таблицами снискали им широкое применение всюду, где необходимо автоматизировать регулярно повторяющиеся вычисления достаточно больших объемов числовых данных.

Графические редакторы. Широкий класс программ, предназначенных для создания и обработки графических изображений. Различают три категории: растровые редакторы, векторные редакторы. 3-D редакторы (трехмерная графика).

Правовые базы данных содержат тексты нормативных документов и предоставляют возможности справки, контекстного поиска, распечатки и т.д.

Системы автоматизированного проектирования (САПР) позволяют осуществлять черчение и конструирование различных предметов и механизмов с помощью компьютера.

Системы управления базами данных (СУБД) позволяют управлять большими информационными массивами - базами данных. Программные системы этого вида позволяют обрабатывать на компьютере массивы информации, обеспечивают ввод, поиск, сортировку выборку записей, составление отчетов.

Интегрированные системы сочетают в себе возможность системы управления базами данных, табличного процессора, текстового редактора, системы деловой графики, а иногда и другие возможности. Как правило, все компоненты интегрированной системы имеют схожий интерфейс, что облегчает обучение работе с ними.

Бухгалтерские программы предназначены для ведения бухгалтерского учета, подготовки финансовой отчетности и финансового анализа деятельности предприятий.

Особую группу составляют системы программирования (инструментальные системы), которые являются частью системного ПО, но носят прикладной характер.

#### Системы программирования обычно содержат:

- > трансляторы;
- > среду разработки программ:
- > библиотеки справочных программ (функций, процедур);
- > отладчики;
- ≻ редакторы связей и др.

Транслятор языка программирования - программа, осуществляющая перевод текста программы с языка программирования в (как правило) машинный код.

Комплекс средств, включающих в себя входной язык программирования, транслятор, машинный язык, библиотеки стандартных программ, средства отладки оттранслированных программ и компоновки их в единое целое, называется системой программирования.

## **3. УСТРОЙСТВО ПЕРСОНАЛЬНОГО КОМПЬЮТЕРА**

# *3.1. Базовая аппаратная конфигурация персонального компьютера*

**Персональный компьютер (ПК)** – универсальная техническая система.

Его *конфигурацию* можно гибко изменять по мере необходимости. Тем не менее, существует понятие *базовой конфигурации*, которую считают типовой. Понятие базовой конфигурации может меняться. В настоящее время в базовой конфигурации рассматривают четыре устройства:

- системный блок
- монитор
- клавиатура
- $\sqrt{\frac{M_{\text{b}}}{M_{\text{b}}}}$

**Системный блок** представляет собой основной узел, внутри которого установлены наиболее важные компоненты. Устройства, находящиеся внутри системного блока, называют *внутренними*, а устройства, подключаемые к нему снаружи, называют *внешними*. *Внешние дополнительные устройства*, предназначенные для ввода, вывода и длительного хранения данных, также называют *периферийными*.

Корпуса ПК поставляются вместе с блоком питания и, таким образом, мощность блока питания также является одним из параметров корпуса.

**Монитор** – устройство визуального представления данных. Это не единственно возможное, но главное устройство вывода. Его основными потребительскими параметрами являются: *тип, размер и шаг маски экрана, максимальная частота регенерации изображения, класс защиты*.

**Клавиатура** – клавишное устройство управления ПК.

**Мышь** – устройство управления манипуляторного типа. Перемещение мыши по плоской поверхности синхронизировано с перемещением графического объекта (*указателя мыши*) на экране монитора.

#### *3.2. Внутренние устройства системного блока*

**Материнская плата** - основная плата ПК. На ней размещаются:

- *процессор –* основная микросхема, выполняющая большинство математических и логических операций;
- *микропроцессорный комплект (чипсет) –* набор микросхем, управляющих работой внутренних устройств компьютера и определяющих основные функциональные возможности материнской платы;
- *шины* наборы проводников, по которым происходит обмен сигналами между внутренними устройствами компьютера;
- *оперативная память (оперативное запоминающее устройство, ОЗУ) –* набор микросхем, предназначенных для временного хранения данных, когда компьютер включен;
- *ПЗУ (постоянное запоминающее устройство) –* микросхема, предназначенная для длительного хранения данных, в том числе и когда компьютер выключен;

разъемы для подключения дополнительных устройств (слоты).

**Жесткий диск** *–* основное устройство для долговременного хранения больших объемов данных и программ.

Управление работой жесткого диска выполняет специальное аппаратно-логическое устройство – *контроллер жесткого диска.* 

### **Дисковод гибких дисков**.

Для оперативного переноса небольших объемов информации используют *гибкие магнитные диски* (дискеты), которые вставляют в специальный накопитель – *дисковод.* 

Основными параметрами гибких дисков являются: технологический размер, плотность записи и полная емкость.

#### **Дисковод компакт-дисков CD-ROM.**

Аббревиатура *CD-ROM (Compact Disc Read-Only Memory)*  переводится на русский язык как *постоянное запоминающее устройство на основе компакт-диска. Принцип* действия этого устройства состоит в считывании числовых данных с помощью лазерного луча, отражающегося от поверхности диска.

**Видеокарта (видеоадаптер)** совместно с монитором *видеокарта* образует *видеоподсистему* персонального компьютера.

**Звуковая карта** явилась одним из наиболее поздних усовершенствований персонального компьютера. Она подключается к одному из слотов материнской платы в виде дочерней карты и выполняет вычислительные операции, связанные с обработкой звука, речи, музыки. Звук воспроизводится через внешние звуковые колонки, подключаемые к выходу звуковой карты. Специальный разъем позволяет отправить звуковой сигнал на внешний усилитель.

## *3.3. Системы, расположенные на материнской плате*

**Оперативная память** *(RAM-Random Access Memory) -* это массив кристаллических ячеек, способных хранить данные.

**Процессор** - основная микросхема компьютера, в которой и производятся все вычисления. Конструктивно процессор состоит из ячеек, похожих на ячейки оперативной памяти, но в этих ячейках данные могут не только храниться, но и изменяться. Внутренние ячейки процессора называют *регистрами.* 

С остальными устройствами компьютера, и в первую очередь с оперативной памятью, процессор связан несколькими группами проводников, называемых *шинами.* Основных шин три: *шина данных, адресная шина* и *командная шина.*

### **Микросхема ПЗУ и система BIOS**

Сразу после включения на адресной шине процессора выставляется стартовый адрес. Это происходит аппаратно, без участия программ (всегда одинаково). Процессор обращается по выставленному адресу за своей первой командой и далее начинает работать по программам.

Этот исходный адрес не может указывать на оперативную память, в которой пока ничего нет. Он указывает на другой тип памяти *постоянное запоминающее устройство (ПЗУ).* Микросхема ПЗУ

способна длительное время хранить информацию, даже когда компьютер выключен. Программы, находящиеся в ПЗУ, называют «зашитыми» - их записывают туда на этапе изготовления микросхемы.

Комплект программ, находящихся в ПЗУ, образует *базовую систему ввода-вывода (BIOS - Basic Input Output System).* Основное назначение программ этого пакета состоит в том, чтобы проверить состав и работоспособность компьютерной системы и обеспечить взаимодействие с клавиатурой, монитором, жестким диском и дисководом гибких дисков.

#### **Шинные интерфейсы материнской платы**

Связь между всеми собственными и подключаемыми устройствами материнской платы выполняют ее шины и логические устройства, размещенные в микросхемах микропроцессорного комплекта (чипсета). От архитектуры этих элементов во многом зависит производительность компьютера.

**Микропроцессорный комплект (чипсет)** в наибольшей степени определяет свойства и функции материнской платы. В настоящее время большинство чипсетов материнских плат выпускаются на базе двух микросхем, получивших название «северный мост» и «южный мост».

«Северный мост» управляет взаимосвязью четырех устройств: процессора, оперативной памяти, порта *AGP* и шины *PCI.* Поэтому его также называют *четырехпортовым контроллером.*

«Южный мост» называют также *функциональным контроллером.* Он выполняет функции контроллера жестких и гибких дисков, функции моста *ISA - PCI,* контроллера клавиатуры, мыши, шины *USB*и т. п.

#### *3.4. Периферийные устройства персонального компьютера*

Периферийные устройства ПК подключаются к его интерфейсам и предназначены для выполнения вспомогательных операций. Благодаря им компьютерная система приобретает гибкость и универсальность.

По назначению периферийные устройства можно подразделить на:

- устройства ввода данных
- устройства вывода данных
- устройства хранения данных
- устройства обмена данными

#### **Устройства ввода данных**

**Специальные клавиатуры -** клавиатуры, имеющие специальную форму, рассчитанную с учетом требований эргономики.

Специальные манипуляторы.

*Трекбол* - устанавливается стационарно, и его шарик приводится в движение ладонью руки.

*Пенмаус* представляет собой аналог шариковой авторучки, на конце которой вместо пишущего узла установлен узел, регистрирующий величину перемещения.

*Инфракрасная мышь* отличается от обычной наличием устройства беспроводной связи с системным блоком.

*Тачпад –* сенсорная пластина, реагирующая на движение пальца пользователя по поверхности.

*Сенсорный экран* прикосновение пальцем к определенному месту экрана обеспечивает выбор задания, которое должно быть выполнено компьютером.

*Сетевое перо* похоже на обычный карандаш, на кончике которого специальное устройство. Если перемещать по экрану такое перо, можно рисовать или писать на экране, как на листе бумаги.

*Микрофон* электроакустический прибор, преобразовывающий звуковые колебания в колебания электрического тока. Служит первичным звеном в цепочке звукозаписывающего тракта или звукоусиления.

Для компьютерных игр и в некоторых специализированных имитаторах применяют также манипуляторы рычажнонажимного типа *джойстики* и аналогичные им *джойпады*, *геймпады* и *штурвально-педальные устройства*. Устройства этого типа подключаются к специальному порту, имеющемуся на звуковой карте, или к порту USB.

**Сканеры** предназначены для ввода графической информации с прозрачного или непрозрачного листового материала. Различают: планшетные, ручные, барабанные, сканеры форм, штрих-сканеры.

**Графические планшеты (дигитайзеры) -** для рисования и ввода рукописного текста. С помощью специальной ручки можно чертить, рисовать схемы, добавлять заметки и подписи к электронным документам.

**Цифровые камеры и ТВ-тюнеры.**

## **Устройства вывода данных**

В качестве устройств вывода данных, дополнительных к монитору, используют печатающие устройства (*принтеры*), позволяющие получать копии документов на бумаге или прозрачном носителе. По принципу действия различают *матричные*, *струйные*, *лазерные* и *светодиодные* принтеры.

**Плоттер** (графопостроитель) - устройство для автоматического вычерчивания с большой точностью рисунков, схем, сложных чертежей, карт и другой графической информации на бумаге размером до A0 или кальке.

**Динамики** служат для вывода звука.

# **Устройства хранения данных**

В настоящее время для внешнего хранения данных используют несколько типов устройств, использующих магнитные или магнитооптические носители.

**Стримеры** – это накопители на магнитной ленте.

**ZIP-накопители, JAZ-накопители** устройства для хранения внешних данных.

**Магнитооптические устройства.** С их помощью решаются задачи резервного копирования, обмена данными и их накопления.

**Флэш-диски.**

## **Устройства обмена данными**

Устройство, предназначенное для обмена информацией между удаленными компьютерами по каналам связи, принято называть **модемом**.

## 4. ОПЕРАЦИОННАЯ СИСТЕМА WINDOWS

Операционная система (ОС) - это комплекс неоднородных по характеру и многоплановых по уровню программ, организующих работу всех устройств компьютера и доступ пользо-ВАТРЛЯ К ИХ ВОЗМОЖНОСТЯМ.

## 4.1. Особенности операционных систем семейства Windows

Единый пользовательский интерфейс. Средства общения ПК с пользователем для всех Windows-программ в значительной степени унифицированы.

Многозадачность. Обеспечивается возможность одновременного выполнения нескольких программ.

Совместимость с DOS-приложениями. Для запуска программ, работающих под управлением DOS, нет необходимости выходить из Windows, их работу можно просматривать в одном из окон.

Средства обмена данными. Для организации обмена данными между приложениями используются следующие способы:

- а) буфер обмена одна программа помещает туда данные, а другая их использует;
- б) динамический обмен данными одна программа использует данные, созданные другой, при этом копия данных сохраняет привязку к исходной программе;
- в) механизм связи и внедрение объектов приложение, использующее данные, может запустить исходную программу для редактирования данных.

Поддержка масштабируемых шрифтов - это дает возможность строить шрифты любых нужных размеров.

Удобство поддержки устройств. Вся работа прикладных программ с внешними устройствами осуществляется через посредство Windows, для подключения к ПК любого нового устройства достаточно установить драйвер этого устройства, после чего каждая из программ может обрашаться к этому устрой-CTBV.

Поддержка мультимедиа. При подключении некоторых дополнительных устройств Windows может выполнять обработку звуковой информации и видеоизображения, что позволяет делать общение с ПК более легким и приятным.

Windows XP является графической операционной системой для компьютеров платформы IBM PC. Ее основные средства управления - графический манипулятор мышь (или иной аналогичный) и клавиатура. Система предназначена для управления автономным компьютером, но также содержит все необходимое для создания локальной компьютерной сети и имеет средства для интеграции компьютера во всемирную сеть Интернет.

#### 4.2. Рабочий стол Windows XP

Стартовый экран Windows представляет собой системный объект, называемый Рабочим столом. Рабочий стол - это графическая среда, на которой отображаются объекты Windows и элементы управления Windows.

В исходном состоянии на рабочем столе можно наблюдать несколько экранных значков и Панель задач.

Значки - это графическое представление объектов Windows, а Панель задач - один из основных элементов управления.

На рабочем столе, как правило, размешаются следующие значки:

Мой компьютер - вызов программы, которая позволяет получать доступ к ресурсам персонального компьютера.

Сетевое окружение - обеспечение доступа к ресурсам сети, если ПК подключен к ней.

Корзина часть дискового пространства ПК, которая используется для временного хранения удаляемых файлов и папок.

Мои документы содержит письма, отчеты и другие документы и файлы.

На рабочем столе могут размещаться любые другие знач-

ки для обеспечения быстрого вызова часто используемых программ.

Панель задач - это важнейший элемент интерфейса. Основное назначение ее - отображать список исполняемых в данный момент времени приложений и облегчить переключение между ними.

#### 4.3. Файлы и папки Windows

Способ хранения файлов на дисках компьютера называется файловой системой.

Иерархическая структура, в виде которой операционная система отображает файлы и папки диска. называется файловой структурой.

Файл - это поименованная область на диске или другом машинном носителе. На диске файл не требует для своего размещения непрерывного пространства, обычно он занимает свободные кластеры в разных частях диска. Сведения о номерах этих кластеров хранятся в специальной FAT-таблице. Кластер является минимальной единицей пространства диска, которое может быть отведено файлу. Самый маленький файл занимает один кластер, большие файлы - несколько десятков кластеров. В файлах может храниться различная информация: тексты, рисунки, чертежи, таблицы и т.п.

Для характеристики файла используются следующие параметры:

- √ полное имя файла;
- √ объем файла в байтах;
- √ дата создания файла:
- √ время создания файла;

специальные атрибуты файла:

- R (Read only) только для чтения;
- Н (Hidden) скрытый файл;
- S (System) системный файл;
- А (Archive) архивированный файл. Имя файла имеет обозначение, которое состоит из двух

частей: *собственно имени* и *расширения*. Имя файла всегда уникально. Тип файла (расширение) служит для характеристики хранящейся в файле информации. Расширение всегда начинается с точки, например, АТ.bas, В.com.

Группы файлов на одном диске объединяют в **папки** по каким-либо признакам. Папки и файлы, в свою очередь, могут быть объединены в папку более высокого уровня, которая называется *родительской*.

**Папка (каталог)** – объект Windows, предназначенный для объединения файлов и других папок в группы.

**Каждая папка имеет имя**, которое образуется по тем же правилам, что и имя файла. Расширение в именах папок не используется.

Любая папка характеризуется следующими параметрами:

- *размер* (определяется суммарным размером всех файлов и папок, находящихся в ней);
- *дата и время создания*;
- *значок*.

## *4.4. Меню операционной системы*

Меню представляет собой список взаимосвязанных команд, используемых для выполнения задач при работе с ОС Windows или его приложениями. Команды меню объединены в логические группы.

Существуют следующие виды меню:

# *главное программное системное*

#### **◆контекстное**

*Главное.* Доступ к нему удобен всегда, оно открывается щелчком по кнопке Пуск, расположенной на панели задач. С помощью главного меню можно осуществить все действия, связанные с настройкой, запуском приложений и справочной системой Windows .

*Программное (меню приложений, локальное меню,* 

*строка-меню).* 

Располагается обычно сразу за заголовком в виде строки в каждом окне. Для того чтобы выбрать один из пунктов меню, необходимо щелкнуть по *нему* мышью. При помощи подменю можно проводить разнообразные действия над объектами окна.

*Системное.* Вызвать его можно нажатием по значку, расположенному слева в заголовке окна или ПКМ по заголовку окна. Системное меню содержит команды, позволяющие управлять собственным окном.

*Контекстное (экспресс-меню).* Вызывается щелчком ПКМ на объекте интересующем вас. Оно содержит набор команд, используемых при работе с объектом на который направлен указатель мыши в момент нажатия кнопки. Закрыть его можно щелчком ЛКМ $^{\Diamond}$  вне его.

## *4.5. Операции с файловой структурой*

Иерархическая структура, в виде которой операционная система отображает файлы и папки диска, называется **файловой структурой.** К основным операциям с файловой структурой относятся:

- навигация по файловой структуре;
- запуск программ и открытие документов;
- создание папок;
- копирование файлов и папок;
- перемещение файлов и папок;
- удаление файлов и папок;
- переименование файлов и папок;
- создание ярлыков.

## *4.6. Стандартные приложения WINDOWS*

В ОС Windows входит ограниченный набор прикладных программ, с помощью которых можно решать некоторые про-

 $\overline{a}$ 

ПКМ – правая кнопка мыши

 $^{\circ}$  ЛКМ – левая кнопка мыши

стейшие повседневные задачи, пока на компьютере не установлены более мощные программные средства. Такие программы, входящие в поставку Windows, называют *стандартными приложениями.* Знание приемов работы со стандартными приложениями позволяет ускорить освоение специализированных программных средств.

#### **Программа Блокнот**

Блокнот - это простейший текстовый редактор, который можно использовать в качестве удобного средства просмотра текстовых файлов (формат .ТХТ и некоторые другие). Для создания текстовых документов его применяют редко, но данную программу удобно использовать для отработки навыков работы с клавиатурой.

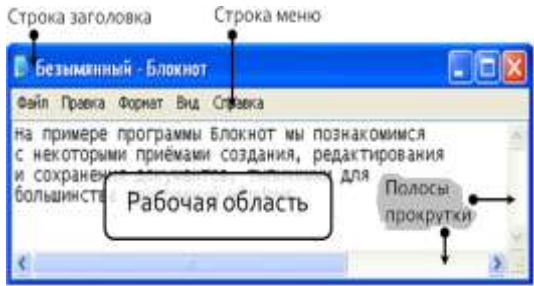

*Рис. 1. Окно программы Блокнот*

## **Графический редактор Paint**

Графическими называют редакторы, предназначенные для создания и редактирования изображений (рисунков). Программа Paint - простейший графический редактор.

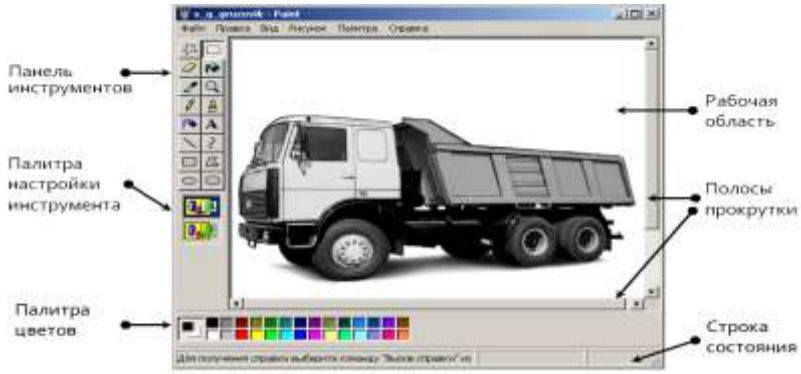

#### *Рис. 2. Окно программы Paint*

По своим возможностям программа не соответствует современным требованиям, но в силу простоты и доступности остается необходимым компонентом операционной системы.

#### **Текстовый процессор WordPad**

Текстовые процессоры, как и текстовые редакторы, служат для создания, редактирования и просмотра текстовых документов. Однако они выполняют еще одну важную функцию *форматирование* документов. Под форматированием понимают оформление документов применением нескольких шрифтовых наборов, использованием методов выравнивания текста, встраиванием в текстовый документ объектов иной природы, например рисунков, а также контролем за обтеканием графики текстом.

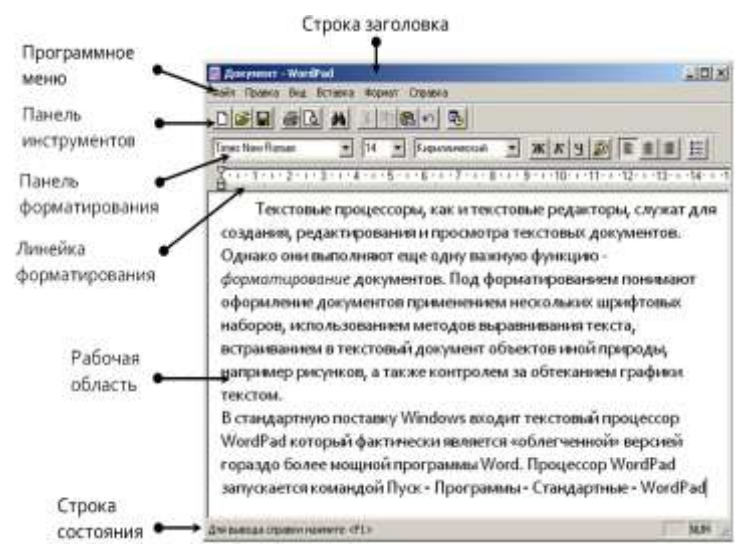

*Рис. 3. Окно программы* WordPad

В стандартную поставку Windows входит текстовый процессор WordPad, который фактически является «облегченной» версией гораздо более мощной программы Word.

#### 4.7. Служебные приложения WINDOWS

Служебные приложения Windows предназначены для обслуживания ПК и самой ОС. Они позволяют находить и устранять дефекты файловой системы, оптимизировать настройки программного и аппаратного обеспечения, а также автоматизировать некоторые рутинные операции, связанные с обслуживанием компьютера.

Служебные приложения Windows сосредоточены в категории Пуск - Программы - Стандартные - Служебные. Они поставляются в составе ОС и устанавливаются вместе с ней.

Приложение **Буфер обмена - Предназначено для про**смотра текущего содержания буфера обмена Windows. С его помошью можно выполнить сохранение содержимого буфера обмена в виде файла специального формата (.CLP) или его загрузку.

Дефрагментация диска  $\mathbf{G}$  - служебное приложение. предназначенное для повышения эффективности работы жесткого диска путем устранения фрагментированности файловой структуры.

Сведения о системе  $\bullet$  - это специальный пакет программных средств, собирающих сведения о настройке операционной системы Windows, ее приложений и оборудования компьютерной системы. Средства этого пакета предназначены для специалистов, выполняющих ремонтно-восстановительные работы.

Таблица символов Кроме шрифтов с алфавитно-цифровыми сим-BOJAMU B OC Windows можно использовать И специальные символьные наборы с дополнительными ЭЛРМРНТАМИ оформления текстовых документов.

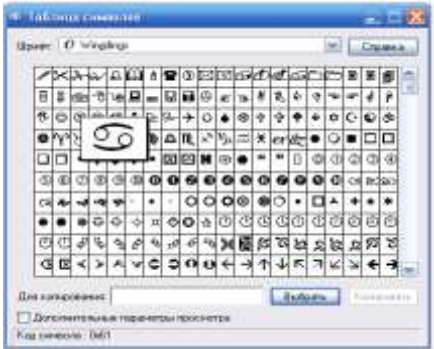

Рис. 4. Окно программы Таблица символов

Программа Таблица символов позволяет увидеть на экране все символы заданного набора и установить, какой символ, какой клавише соответствует.

Восстановление системы В. Операционная система Windows XP имеет в своем составе средства, позволяющие восстановить ее безошибочную работу в случае повреждения какихлибо системных файлов. Механизм такого восстановления основан на создании так называемых контрольных точек, содержащих сведения о состоянии системы и копии важных системных файлов. При возникновении каких-либо неполадок можно воспользоваться существующей контрольной точкой и вернуть систему в прежнее работоспособное состояние.

Мастер переноса файлов и параметров В. Переход от одной версии ОС к другой или замена устаревшего компьютера новым сопровождается большим объемом технической работы. Мастер переноса файлов и параметров позволяет перенести такие личные настройки, как характеристики экрана (Рабочего стола), параметры папок и Панели задач. В число копируемых данных входят архив сообщений электронной почты, а также данные из стандартных пользовательских папок.

Средства командной строки В Ряд средств специфической настройки компьютера недоступны в системе Windows XP через Главное меню. Как правило, такие ограничения наложены на потенциально опасные и редко используемые средства. Предполагается, что этими средствами в случае необходимости воспользуется специалист по обслуживанию компьютера.

Запуск подобных средств осуществляется с командной строки. Команда и параметры вводятся либо в диалоговом окне Запуск программы (Пуск - Выполнить) либо в специальном окне Командная строка (Пуск - Программы - Стандартные - Командная строка).

# 5. ОСНОВЫ АЛГОРИТМИЗАЦИИ ПРОЦЕССОВ ОБРАБОТКИ ИНФОРМАЦИИ

#### 5.1. Основные этапы решения задач на ЭВМ

Процедура подготовки и решения задачи на ЭВМ - достаточно сложный и трудоемкий процесс, состоящий из следующих этапов:

- 1. Постановка задачи.
- 2. Выбор или разработка метода решения задачи.
- 3. Разработка алгоритма решения задачи
- 4. Составление программы.
- 5. Ввод программы в память ЭВМ, ее отладка и тестирование.
- 6. Подготовка исходных данных и выполнение расчетов на ЭВМ по составленной программе.

#### 5.2. Алгоритмизация вычислительных процессов

Под алгоритмизацией понимается сведение задачи к последовательности этапов выполняемых друг за другом так, что результаты предыдущих этапов используются для выполнения следующих.

Алгоритм - это четкое описание строго определенной последовательности действий, которые необходимо выполнить для преобразования исходных данных в результат решения задачи.

#### Свойства алгоритма:

- 1. Определенность однозначность предписываемой последовательности действий, не допускающая произвольного толкования:
- 2. Массовость пригодность для решения многих однотипных задач при различных исходных данных;
- 3. Дискретность расчлененность алгоритма на отдельные элементарные действия;
- 4. Результативность- возможность получения решения за конечное число шагов, или сообщение о невозможности решения задачи.

#### 5.3. Способы описания алгоритмов

Результаты алгоритмизации вычислительного процесса систематизируются и оформляются в виде схемы, которая представляет собой последовательность операций. Существует несколько способов такого оформления алгоритмов:

При словесном способе представления алгоритма содержание последовательности этапов вычислительного процесса задается в произвольной форме на естественном языке.

Формульно-словесный способ представления алгоритма основан на задании последовательности выполнения действий в четкой последовательности, используя наряду со словесным описанием. формулы.

Графический способ представления алгоритма основан на графическом изображении логической структуры алгоритма, в которой каждому этапу вычислительного процесса сопоставлена геометрическая фигура (блок), поэтому такой способ описания алгоритма называют блок-схемой.

Внутри блоков указывается поясняющая информация, характеризующая выполняемые функции.

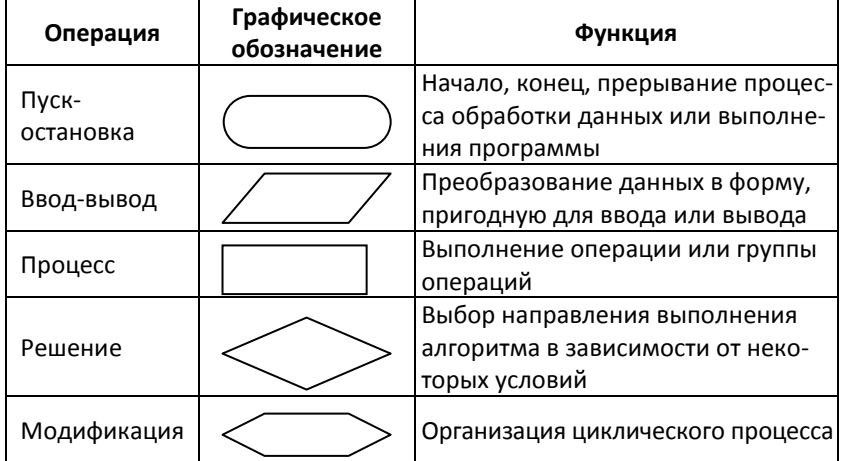

## Графическое изображение символов, используемых при составлении блок-схемы
Каждый блок соединяется с соответствующим блоком линией, указывающей последовательность реализации этих операторов.

## 5.4. Типовые структуры алгоритмов

Все многообразие алгоритмов можно свести к трем типам: Линейный алгоритм. Алгоритмы, все операторы которых выполняются однократно и последовательно один за другим, называются линейными алгоритмами.

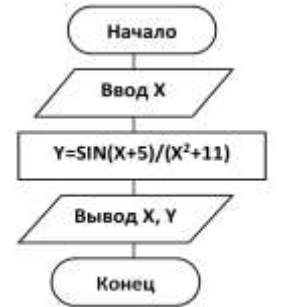

Пример. Составить блок - схему функции

$$
Y=\frac{\sin(x+5)}{x^2+11}
$$

Рис. 5. Блок-схема линейного вычислительного процесса

Разветвляющимся алгоритмом называют алгоритм с однократным повторением операторов, причем, та или иная группа операторов должна или не должна выполняться в зависимости от соблюдения некоторых условий.

Пример. Составить блок - схему алгоритма функции

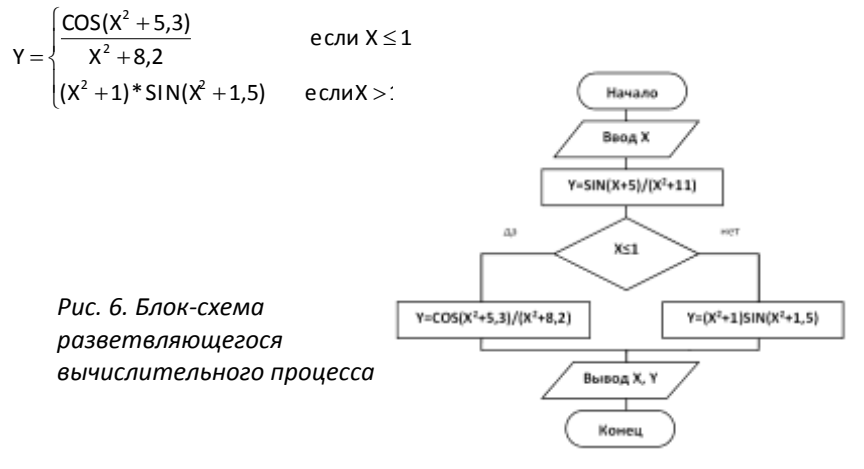

В зависимости от результата сравнения дальнейший процесс вычисления должен пойти либо по левой, либо по правой ветви.

Если у нас не два условия, а более, то одна ветвь идет на решение, удовлетворяющее данному условию, а другая задаёт следующее условие.

Циклическим называется такой алгоритм, операторы которого выполняются многократно при изменяющихся значениях аргументов.

Пример: Составить блок-схему алгоритма для вычисления функции  $y = \sin^{x} - e^{-bx}$  на интервале x Є [-1;1] с шагом 0,2 a=2,3;  $b=0.75$ 

Блок модификации работает так: первоначально, переменной цикла Х приписывается начальное значение

равное -1 и сравнивается с конечным 1, т. к. оно не достигнуто, осуществляется переход на следующий блок - вычисление Y, а затем, для продолжения цикла осуществляется возврат на блок - модификации, в котором, к начальному значению -1, прибавляется шаг 0.2 и полученная сумма сравнивается с конечным значением.

Если конечное значение не достигнуто, то цикл продолжается до тех пор. пока конечное значение будет равно 1. При достижении конечного значения осуществляется выход из цикла.

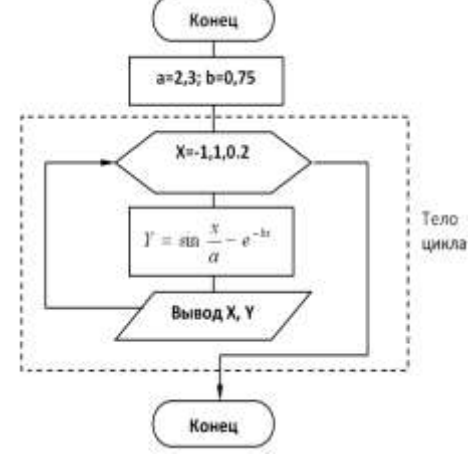

Рис. 7. Блок-схема циклического вычислительного процесса

# **6. ТЕКСТОВЫЙ ПРОЦЕССОР MICROSOFT WORD**

Общее название программных средств, предназначенных для создания, редактирования и форматирования простых и комплексных текстовых документов – *текстовые процессоры*. В настоящее время наибольшее распространение имеет текстовый процессор Microsoft Word.

#### **[Интерфейс](file:///C:/Documents%20and%20Settings/Admin/Ð Ð°Ð±Ð¾ÑÐ¸Ð¹%20ÑÑÐ¾Ð»/INFORMATIKA/glava8/1_1.htm%23%25D0%25B8%25D0%25BD%25D1%2582%25D0%25B5%25D1%2580%25D1%2584%25D0%25B5%25D0%25B9%25D1%2581_word) Microsoft Word**

Окно программы представлено на рис. 8. Его основные элементы управления: строка меню, панель инструментов, рабочее поле и строка состояния, включающая индикаторы. Панель инструментов Microsoft Word является настраиваемой.

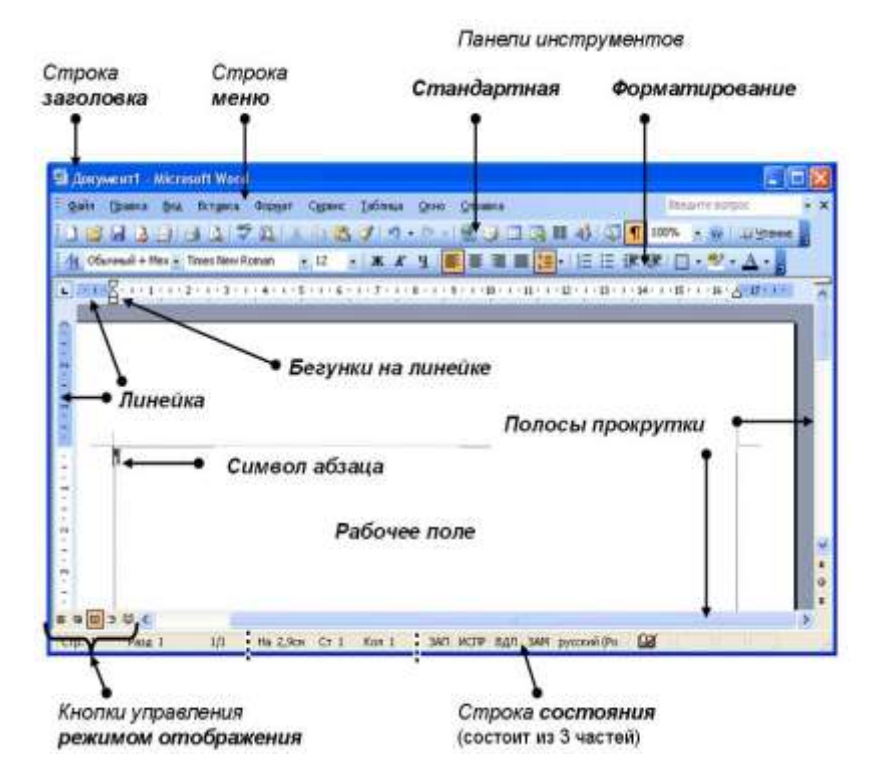

Рис. 8. *Рабочее окно программы Microsoft Word*

#### Режимы отображения документов

Текстовый процессор Microsoft Word поддерживает несколько режимов представления документов.

В Обычном режиме представляется только содержательная часть документа без реквизитных элементов оформления, относящихся не к тексту, а к печатным страницам (колонтитулы, подстраничные сноски и т.п.).

В режиме Web-документа экранное представление характерно для электронных публикаций в World Wide Web.

В режиме разметки экранное представление документа полностью соответствует печатному, вплоть до назначенных параметров печатной страницы. Режим чтения предназначен для чтения документов с наименьшим напряжением для глаз и оптимизированными для чтения инструментами.

В режиме структуры можно отобразить только заголовки документа. Режим полезен в тех случаях, когда разработку документа начинают с создания плана содержания.

Выбор одного из указанных режимов представления документа выполняют с помощью командных кнопок, расположенных в левом нижнем углу окна программы, или командами меню Вид.

Через меню Вид доступен еще один режим - Схема документа, при котором окно приложения имеет две рабочие области. На левой панели представляется структура документа, а на правой - сам документ.

Через меню Файл доступны еще два режима представления документа, используемые для предварительного просмотра. Для электронных документов используют команду Файл -Предварительный просмотр Web-страницы, а для печатных документов - Файл - Предварительный просмотр. В первом случае созданный документ отображается как Web-страница в окне браузера, зарегистрированного операционной системой в качестве принятого по умолчанию. Во втором случае документ представляется в специальном окне.

### Основные приемы работы с текстом

К базовым приемам работы с текстом в MS Word относятся следующие:

- создание документа;

- ввод текста;

- редактирование текста;
- рецензирование текста;
- форматирование текста;
- сохранение документа;

- печать документа.

### Ввод формул

В программе MS Word средством ввода формул является редактор формул Microsoft Equation 3.0. Для запуска редактора формул служит команда Вставка - Объект. В открывшемся диалоговом окне Вставка объекта следует выбрать пункт Microsoft **Equation 3.0** в списке Тип объекта на вкладке Создание. Откроется панель управления Формула. При этом строка меню текстового процессора замещается строкой меню редактора формул.

Особенности редактора формул.

1. Редактор формул Microsoft Equation 3.0 представляет собой отдельный компонент, поэтому при установке текстового процессора требуется специально указать необходимость его подключения.

2. Для удобства работы и простоты дальнейшего редактирования следует вводить всю формулу целиком только в редакторе формул, не используя иные средства.

3. При вводе формул и выражений не рекомендуется использовать символы русского алфавита. В тех случаях, когда они необходимы им следует назначить стиль Текст.

4. В редакторе формул не работает клавиша Пробел, поскольку необходимые интервалы между символами создаются автоматически. Однако если необходимость ввода пробелов все-таки возникает, то их можно вводить с помощью кнопки Пробелы и многоточия панели инструментов Формула. Всего предусмотрено пять разновидностей пробелов различной ширины.

## **[Работа с таблицами](file:///C:/Documents%20and%20Settings/Admin/Ð Ð°Ð±Ð¾ÑÐ¸Ð¹%20ÑÑÐ¾Ð»/INFORMATIKA/glava8/1_1.htm%23%25D1%2582%25D0%25B0%25D0%25B1%25D0%25BB%25D0%25B8%25D1%2586%25D0%25B0)**

Текстовый процессор MS Word обладает удивительно гибкими и мощными средствами создания таблиц как для печатных, так и для электронных документов.

Три основные средства создания таблиц – это:

1) кнопка **Вставить таблицу** на стандартной панели инструментов;

2) диалоговое окно **Вставка таблицы** (Таблица – Вставить – Таблица);

3) **средство рисования таблиц** (Таблица – Нарисовать таблицу).

## **Работа [с графическими объектами](file:///C:/Documents%20and%20Settings/Admin/Ð Ð°Ð±Ð¾ÑÐ¸Ð¹%20ÑÑÐ¾Ð»/INFORMATIKA/glava8/1_1.htm%23%25D0%25B3%25D0%25B0%25D1%2584%25D0%25B8%25D1%2587%25D0%25B5%25D1%2581%25D0%25BA%25D0%25B8%25D0%25B5)**

В документах MS Word можно использовать два типа графических объектов: *рисунки* и *изображения*.

*Рисунки* – объекты векторной природы (линии, прямые и кривые, геометрические фигуры, стандартные и нестандартные).

*Изображения* – растровые объекты, которые вставляются из файла, подготовленного другими средствами (графическим редактором, с помощью сканера, цифровой камеры, графического планшета).

Рисунки всегда внедрены в документ – их можно редактировать непосредственно по месту. Изображения вставляют в документ методом связывания или внедрения. Их редактирование средствами текстового процессора возможно, но только в ограниченных пределах.

Для работы с *векторными рисунками* служит панель инструментов **Рисование**, для открытия которой необходимо щелкнуть по кнопке на панели инструментов или выполнить команду в меню **Вид – Панели инструментов Рисование**.

*Работа с клипартами*. Для создания сложных композиций используют готовые библиотеки (*коллекции*) рисунков (*клипартов*), в том числе и тематических. Для вставки клипартов используют команду **Вставка** – **Рисунок** – **Картинки**. Соответствующая кнопка (**Добавить картинку)** имеется на панели инструментов **Рисование**. Коллекция картинок классифицирована по категориям.

### Работа с изображениями

Под изображениями понимаются растровые графические объекты, исполненные посторонними программными средствами или полученные из внешнего источника. Общая команда для вставки таких объектов - Вставка - Рисунок - Из файла. По этой команде открывается стандартное диалоговое окно Добавление рисунка, в котором и производится выбор файла, содержащего изображение.

# 7. ТАБЛИЧНЫЙ ПРОЦЕССОР MICROSOFT EXCEL

Для представления данных в удобном виде используют таблицы. Компьютер позволяет представлять их в электронной форме, а это дает возможность не только отображать, но и обрабатывать данные. Класс программ, используемых для этой цели, называется электронными таблицами. Одним из наиболее распространенных средств работы с документами, имеющими табличную структуру, является табличный процессор Міcrosoft Excel.

Основными компонентами MS Excel являются следующие составляющие:

- 1) вычислительный модуль, с помощью которого производится обработка данных в таблицах:
- 2) модуль диаграмм позволяет на основе числовых данных из таблиц получать графики и диаграммы различных типов:
- 3) модуль базы данных предназначен для реализации обработки больших массивов информации, хранящихся в базах данных;
- 4) модуль программирования позволяет автоматизировать решение сложных задач.

#### Основные понятия электронных таблиц

MS Excel предназначен для работы с таблицами данных, преимущественно числовых. При формировании таблицы выполняют ввод, редактирование и форматирование текстовых и числовых данных, а также формул.

Документ Excel называется рабочей книгой. Рабочая книга

представляет собой набор рабочих листов, каждый из которых имеет табличную структуру и может содержать одну или несколько таблиц. Книга, которая открывается при загрузке программы, имеет имя **Книга1**.

Книга состоит из *рабочих листов*. В окне документа в программе Excel отображается только *текущий* рабочий лист. Каждый рабочий лист имеет *название*, которое отражается на ярлычке листа \Лист1 / Лист2 / Лист3 / отображаемом в его нижней части.

Рабочий лист состоит из *строк* и *столбцов*. *Столбцы* озаглавлены латинскими буквами и двухбуквенными комбинациями. Всего рабочий лист может содержать до 256 столбцов. *Строки* последовательно нумеруются цифрами (от 1 до 65536 – максимально допустимый номер строки).

На пересечении столбцов и строк образуется *ячейка* таблицы, она является минимальным элементом для хранения данных. Обозначение отдельной ячейки сочетает в себе имя столбца и номер строки, на пересечении которых она расположена. Обозначение ячейки выполняет функции ее *адреса*. Адреса ячеек используют при записи формул, определяющих взаимосвязь между значениями, расположенными в разных ячейках.

Одна из ячеек всегда является *активной (текущей)* и выделяется рамкой активной ячейки. Эта рамка в программе Excel играет роль курсора. Операции ввода и редактирования всегда производятся в активной ячейке.

На данные, расположенные в соседних ячейках, можно ссылаться в формулах как единое целое. Такую группу ячеек называют *диапазоном*. Диапазон ячеек обозначают, указывая через двоеточие номера ячеек, расположенных в противоположных углах прямоугольника, *например*, А1:D15.

# **[Интерфейс](file:///C:/Documents%20and%20Settings/Admin/Ð Ð°Ð±Ð¾ÑÐ¸Ð¹%20ÑÑÐ¾Ð»/INFORMATIKA/glava8/1_2.htm%23%25D0%25B8%25D0%25BD%25D1%2582%25D0%25B5%25D1%2580%25D1%2584%25D0%25B5%25D0%25B9%25D1%25811) Microsoft Excel**

Структура окна Excel подобно окнам других приложений пакета MS Office.

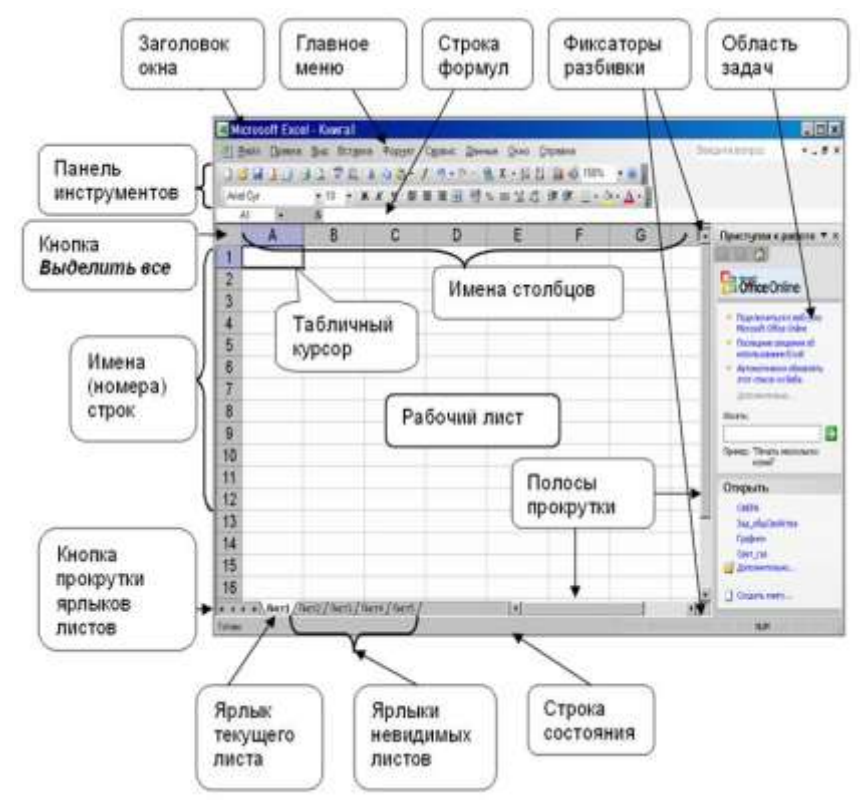

*Рис. 9. Рабочее окно программы Microsoft Excel*

Дополнительным элементом окна программы Microsoft Excel (отсутствующим в других программах) является строка формул, которая состоит из трех частей.

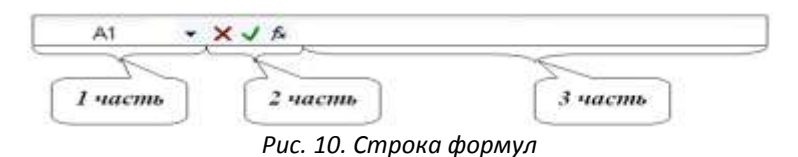

*1 часть* – содержит адрес текущей ячейки

*2 часть* – состоит из трех кнопок, которые появляются при вводе и редактировании:

- $\vert$ Х кнопка отмена. применяется для отмены последнего действия:
- И кнопка ввод. служит для подтверждения ввода данных или изменения содержимого ячейки:
- кнопка вставка функции, служит для активизации мастера функций.

З часть - строка ввода и редактирования, в ней появляется информация, которая будет помещена в ячейку после нажатия клавиши Enter. а если вводилась формула, то в ячейке будет отражен результат.

В нижней части окна программы находится строка состояния, в которой отображаются следующие сообщения:

1) Готово - режим ожидания набора данных или команд

2) Ввод – ввод данных

3) Правка - режим редактирования данных, переход к которому осуществляется двойным щелчком левой кнопки мыши или нажатием клавиши F2.

# Ввод, редактирование и форматирование данных

Отдельная ячейка может содержать данные, относящиеся к одному из трех типов: текст, число или формула.

Тип данных, размещаемых в ячейке, определяется автоматически.

Текстовые данные представляют собой строку текста произвольной длины. Ячейка, содержащая текстовые данные не может быть использована в вычислениях.

Числовые данные - это одно число, вводимое в ячейку. Эти ячейки могут использоваться в вычислениях.

Формула - это арифметическое или логическое выражение, содержащее константы, операторы, ссылки, функции, имена диапазонов. Ввод формулы всегда начинается со знака =.

Если формула введена с ошибками или вычисление результата по формуле невозможно, то в ячейке появляется сообщение об ошибке.

| Текст<br>сообщения | Возможная причина                                                                                                    |
|--------------------|----------------------------------------------------------------------------------------------------|
| #ДЕЛ/0             | Деление числа на ноль                                                                                                   |
| FRMN#              | Excel не может распознать имя, используемое в<br>формуле                                                                |
| #3HA4!             | Введена математическая формула, которая ссы-<br>лается на текстовое значение или задан аргу-<br>мент недопустимого типа |
| #ССЫЛКА!           | Ссылка на ячейку указана неверно                                                                                        |
| #Н/Д               | Нет данных для вычислений                                                                                               |
| #ЧИСЛО!            | Данная ошибка возникает при неправильных<br>числовых значениях в формуле или функции                                    |
| #ПУСТО!            | В формуле указано пересечение диапазонов, но<br>эти диапазоны не имеют общих ячеек                                      |

Таблица. *Сообщения об ошибках в формуле*

**Ссылки на ячейки**. Формула может содержать *ссылки*, то есть адреса ячеек, содержимое которых используется в вычислениях. Это означает, что результат вычисления формулы зависит от числа, находящегося в другой ячейке. Ячейка, содержащая формулу, таким образом, является *зависимой*. Значение, отображаемое в ячейке с формулой, пересчитывается при изменении значения ячейки, на которую указывает ссылка.

**Абсолютные и относительные ссылки**. По умолчанию ссылки на ячейки в формулах рассматриваются как *относительные*. Это означает, что при копировании формулы адреса в ссылках автоматически изменяются в соответствии с относительным расположением исходной ячейки и создаваемой копии.

При *абсолютной* адресации адреса ссылок при копировании не изменяются. В качестве признака абсолютной ссылки в адресе используется знак \$. Для быстрого изменения типа адресации в формулах используется функциональная клавиша F4.

**Автоматизация ввода**. Так как таблицы часто содержат повторяющиеся или однотипные данные, программа Excel содержит средства автоматизации ввода. К числу предоставляе-

мых средств относятся: *автозавершение, автозаполнение числами* и *автозаполнение формулами.*

*Автозаполнение формулами*. В ходе автозаполнения во внимание принимается характер ссылок в формуле: относительные ссылки изменяются в соответствии с относительным расположением, абсолютные остаются без изменений.

|                              | Ссылка в следующей ячейке       |             |  |  |  |  |
|------------------------------|---------------------------------|-------------|--|--|--|--|
| Ссылка в исходной ячейке     | При заполнении   При заполнении |             |  |  |  |  |
|                              | вправо                          | <b>ВНИЗ</b> |  |  |  |  |
| А1 (относительная)           | B1                              | A2          |  |  |  |  |
| \$А1 (абсолютная по столбцу) | \$A1                            | \$A2        |  |  |  |  |
| А\$1 (абсолютная по строке)  | <b>B\$1</b>                     | A\$1        |  |  |  |  |
| \$А\$1 (абсолютная)          | <b>\$A\$1</b>                   | SAS1        |  |  |  |  |

Таблица. *Правила обновления ссылок при автозаполнении*

**Использование стандартных функций**. Используются в программе Excel только в формулах. *Вызов функции* состоит в указании в формуле *имени функции,* после которого в скобках указывается *список параметров.* Отдельные параметры разделяются в списке точкой с запятой. В качестве параметра может использоваться число, адрес ячейки или произвольное выражение, для вычисления которого также могут использоваться функции.

В режиме ввода формулы в левой части строки формул, где раньше располагался номер текущей ячейки, появляется раскрывающийся список функций. Он содержит десять функций, которые использовались последними, а также пункт Другие функции.

*Использование мастера функций*. При выборе в меню **Вставка – Функция** или щелчок по кнопке (*Вставка функции*) в строке формул запускается **Мастер функций**. В раскрывающемся списке **Категория** выбирается категория, к которой

относится функция (если определить категорию затруднительно, используют пункт Полный алфавитный перечень), а в списке Функция - конкретная функция данной категории. После щелчка по кнопке Ok имя функции заносится в строку формул вместе со скобками, ограничивающими список параметров. Текстовый курсор устанавливается между этими скобками.

Аргументы функции. Как только имя функции выбрано, на экране появляется диалоговое окно Аргументы функции, в котором отображаются поля, предназначенные для ввода параметров.

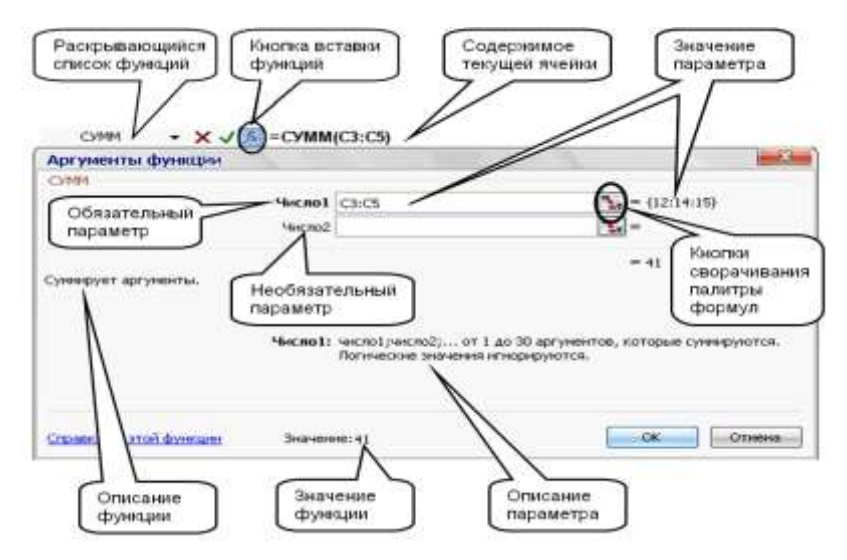

Рис. 11. Строка формул и диалоговое окно Аргументы функции

Если название параметра указано полужирным шрифтом, параметр является обязательным и соответствующее поле должно быть заполнено. Параметры, названия которых приводятся обычным шрифтом, можно опускать. В нижней части диалогового окна приводится краткое описание функции, а также назначение изменяемого параметра. Здесь также можно увидеть значение функции, вычисленное при заданных значениях параметров.

Ссылки на ячейки, используемые в качестве параметров функции, также могут быть относительными или абсолютными, что учитывается при копировании формул методом автозаполнения.

### Построение диаграмм

Основное достоинство представления данных в графическом виде - это наглядность. Термин диаграмма в приложении Excel обозначает все виды графического представления числовых данных. Построение графического изображения производится на основе ряда данных. Так называют группу ячеек с данными в пределах отдельной строки или столбца. На одной диаграмме можно отображать несколько рядов данных.

Диаграмма представляет собой вставной объект, внедренный на один из листов рабочей книги. Она может располагаться на том же листе, на котором находятся данные, или на любом другом листе (часто для отображения диаграммы отводят отдельный лист). Диаграмма сохраняет связь с данными, на основе которых она построена, и при обновлении этих данных немедленно изменяет свой вид.

Для построения диаграммы используют Мастер диаграмм, запускаемый щелчком на кнопке Мастер диаграмм **10** на стандартной панели инструментов или меню Вставка -Диаграмма. Часто удобно заранее выделить область, содержащую данные, которые будут отображаться на диаграмме, но задать эту информацию можно в ходе работы мастера.

Выбор типа диаграммы. На первом этапе работы мастера выбирают форму диаграммы.

Выбор данных. Второй этап работы мастера служит для выбора данных, по которым будет строиться диаграмма.

Оформление диаграммы. Третий этап работы мастера состоит в выборе оформления диаграммы. На вкладках окна мастера задаются:

- название диаграммы, подписи осей (вкладка Заголовки);

- отображение и маркировка осей координат (вкладка Ocu);

-отображение сетки линий. параллельных осям координат

## (вкладка *Линии сетки*);

- описание построенных графиков (вкладка *Легенда*);

-отображение надписей, соответствующих отдельным элементам данных на графике (вкладка *Подписи данных*);

-представление данных, использованных при построении графика, в виде таблицы (вкладка *Таблица данных*).

В зависимости от типа диаграммы некоторые из перечисленных вкладок могут отсутствовать.

*Размещение диаграммы*. На последнем этапе работы мастера указывается, следует ли использовать для размещения диаграммы новый рабочий лист или один из имеющихся.

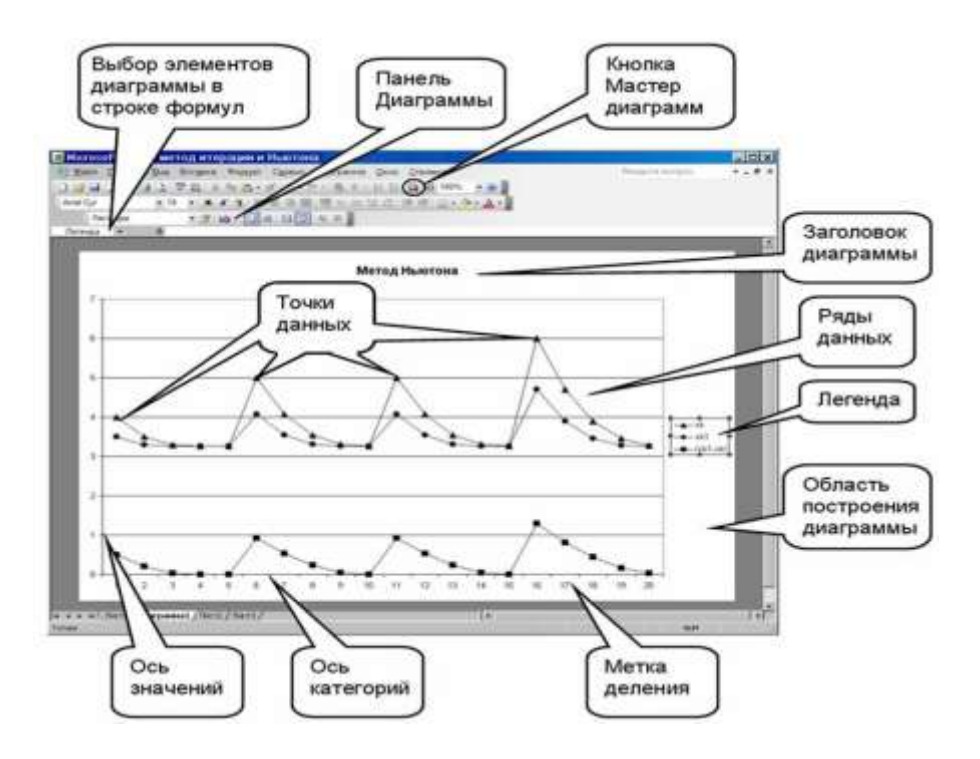

*Рис. 12. Готовая диаграмма Excel*

Редактирование диаграммы. Готовую диаграмму можно изменить. Она состоит из набора отдельных элементов (ряды данных, оси координат, заголовок диаграммы, область построения и прочее).

Чтобы удалить диаграмму, можно удалить рабочий лист, на котором она расположена (Правка - Удалить лист), или выделить диаграмму, внедренную в рабочий лист с данными, и нажать клавишу Delete.

## 8. БАЗЫ ДАННЫХ

## 8.1. Основные понятия банков и баз данных

Банк данных (БнД) - это современная форма организации хранения и доступа к информации.

БнД - это сложная система, включающая в себя все обеспечивающие подсистемы, необходимые для функционирования любой системы автоматизированной обработки данных.

Основные функции БнД:

- хранение данных и их защита:
- изменение (обновление, добавление и удаление) хранимых данных:
- поиск и отбор данных по запросам пользователей:
- обработка данных и вывод результатов.  $\bullet$

Компонентами банка данных являются:

- база данных;
- система управления базой данных;
- вычислительная система (операционная система и технические средства);
- администратор базы данных (группа специалистов, без которых невозможно функционирование и развитие базы данных);
- словарь данных;
- обслуживающий персонал.

Среди перечисленных компонентов основными являются - база данных (БД) и система управления базой данных (СУБД).

База данных - это информационная модель предметной области, совокупность взаимосвязанных, хранящихся вместе данных при наличии такой минимальной избыточности, которая допускает их использование оптимальным образом для одного или нескольких приложений. Данные (файлы) хранятся во внешней памяти и используются в качестве входной информации для решения задач.

СУБД - это программа, с помощью которой реализуется централизованное управление данными, хранимыми в базе, доступ к ним, поддержка их в актуальном состоянии.

## 8.2. Модели описания баз данных

Хранимые в базе данные имеют определенную логическую структуру, то есть, представлены некоторой моделью. поддерживаемой СУБД. К числу важнейших относятся следующие модели данных:

- иерархическая
- $•$   $CPTPRAB$
- реляционная
- объектно-ориентированная

Иерархическая модель предполагает использование для описания базы данных древовидных структур, состоящих из определенного числа уровней. «Дерево» представляет собой иерархию элементов, называемых узлами.

В качестве примера простой иерархической структуры можно привести административную структуру вуза.

Сетевая модель описывает данные и отношения между ними в виде ориентированной сети. Это такие отношения между объектами, когда каждый элемент имеет более одного исходного и может быть связан с любым другим элементом структуры.

Реляционная модель данных получила название от английского термина «relation» - «отношение». При соблюдении определенных условий отношение представляется в виде двумерной таблицы, содержащей некоторые данные.

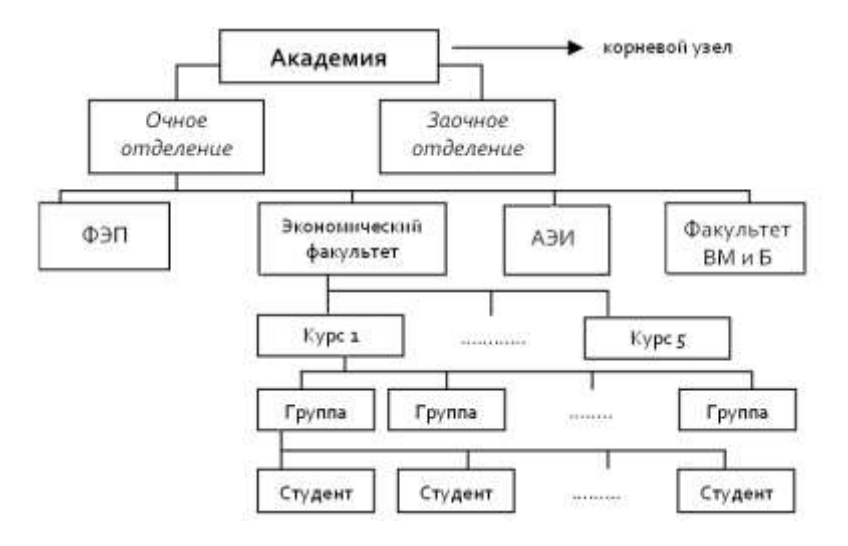

*Рис. 13. Модель иерархической базы данных*

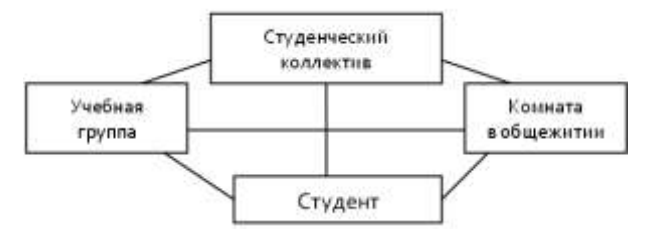

*Рис. 14. Модель сетевой базы данных*

|          | Поле 1 | Поле 2 | $\cdots$ | Поле п |
|----------|--------|--------|----------|--------|
| Запись 1 |        |        |          |        |
| Запись 2 |        |        |          |        |
| $\cdots$ |        |        |          |        |
| Запись т |        |        |          |        |

*Рис. 15. Структура таблицы реляционной модели данных*

Таблица БД имеет свое название.

Таблица с ланными называется списком. Кажлый столбец таблицы БД содержит информацию определенного типа и называется полем. Каждая строка содержит полную информацию о конкретном объекте и называется записью.

Объектно-ориентированная модель данных объединяет в себе две модели данных, реляционную и сетевую, и используется для создания крупных баз данных со сложными структурами данных.

### 8.3. Организация базы данных в Microsoft Excel

База данных созданная в Excel является реляционной, так как вся информация в базе представлена в виде таблицы. Таблица с данными в Excel называется списком.

В таблице каждый столбец имеет свой заголовок, который называется именем поля. На каждое имя отводится одна ячейка. Отдельный столбец такой таблицы называется полем данных, а каждая строка - записью. Запись состоит из элементов, число которых равно числу полей данных. Все записи имеют одинаковую структуру.

Значительно упрощает работу со списками диалоговое окно формы данных, предназначенное для ввода и обработки информации. В этом окне находятся несколько полей ввода. названия которых соответствуют заголовкам столбцов списка. Окно формы данных позволяет произвести поиск нужной информации, дополнить список новыми записями, удалить ненужные, а также отредактировать имеющиеся. Открывается диалоговое окно формы данных с помощью команды Данные ▶ Фор-M<sub>a</sub>

Основные операции с базой данных доступны через пункт меню Данные.

С таблицами БД можно выполнять: поиск записей, сортировку и фильтрацию данных, вычисление промежуточных итогов.

### Поиск записей

При поиске определенных записей с помощью формы

данных используются критерии поиска.

#### *Сортировка данных*

Для упорядочения записей в базе данных служит операция сортировка. Эта операция выполняется с помощью команды Данные Сортировка. *Фильтрация данных*

Фильтрация списков применяется в случаях, когда необходимо из общего списка выбрать и отобразить на экране только те записи, которые удовлетворяют заданным условиям отбора. Excel предоставляет пользователю два способа фильтрации: автофильтр и расширенный фильтр.

Функция *автофильтра* позволяет с помощью определения ряда критериев производить отбор записей непосредственно в таблице БД.

При использовании *расширенного фильтра* условие отбора задается в отдельном диапазоне ячеек текущего рабочего листа, который называется диапазоном критериев. Он может размещаться в любом месте рабочего листа. Рекомендуется отделять диапазон критериев от фильтруемого списка по крайней мере одной пустой строкой (столбцом). В этом случае исключается ошибочное восприятие программой ячеек диапазона критериев в качестве элементов списка.

Диапазон критериев оформляется следующим образом: в первой строке записываются (или копируются) имена полей списка, для которых задаются условия отбора, а во второй и последующих строках вводятся непосредственно сами условия отбора.

### *Промежуточные итоги*

MS Excel может автоматически вычислять промежуточные и общие итоги. Однако эта операция выполняется только с теми данными, которые организованы в виде списка и только над столбцами, содержащие числа. Перед определением промежуточных итогов требуется отсортировать список таким образом, чтобы сгруппировать значения в столбцах, по которым нужно рассчитать итоговые значения.

# **ЗАДАНИЯ И МЕТОДИЧЕСКИЕ УКАЗАНИЯ ПО ВЫПОЛНЕНИЮ КОНТРОЛЬНОЙ РАБОТЫ**

Контрольная работа №1 по информатике состоит из двух частей. В первой части кратко изложены теоретические основы информатики. Во второй практические задания для самостоятельной работы и примеры их выполнения.

В соответствии со своим вариантом студент должен, ответить на теоретические вопросы и записать решение нескольких задач. Вариант каждого из заданий студенты выбирают по двум последним цифрам шифра.

*Пример*. Если номер зачетной книжки 09127, то вариант заданий определяется следующим образом: четыре раза подряд записываются две последние цифры зачетной книжки 27 27 27 27 и, начиная с первой цифры, проставляются номера: 0, 1, 2, 3, 4, 5, 6 (см. таблицу):

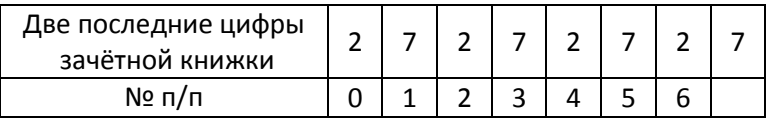

На основании полученной таблицы будут следующие номера ваших заданий: №1 – 2; №2 – 17; №3 – 22; №4 – 37; №5 – 42; №6- 57, №7 – 62. Все задания должны быть набраны и распечатаны с помощью текстового процессора Microsoft Word. Контрольная работа не должна превышать 20 листов.

### **КОНТРОЛЬНЫЕ ВОПРОСЫ ПО ТЕОРЕТИЧЕСКОМУ КУРСУ**

#### *Задание 1*

- 0. Понятие об информации. Классификация и свойства информации.
- 1. Информационные процессы.
- 2. Понятие данных, средства их представления и кодирование.
- 3. История развития вычислительной техники.
- 4. Поколения ЭВМ, классификация вычислительных машин.
- 5. Программное и информационное обеспечение ПК, уровни программного обеспечения.
- 6. Базовая аппаратная конфигурация персонального компьютера.
- 7. Внутренние устройства системного блока.
- 8. Системы, расположенные на материнской плате.
- 9. Дополнительные устройства ПК.

#### Задание 2

- 10. Операционная система: назначение и основные функции.
- 11. Особенности операционных систем семейства Windows.
- 12. Виды операционных систем и их классификация.
- 13. Рабочий стол Windows.
- 14. Объекты Windows и их классификация.
- 15 Файлы и папки Windows
- 16. Меню операционной системы Windows, классификация, назначение.
- 17. Операции с файловой структурой.
- 18. Стандартные приложения и справочная система Windows.
- 19. Служебные приложения Windows.

### Задание 3

- 20. Текстовый процессор MS Word: назначение, основные возможности. Настройка основных параметров для формирования документов.
- 21. Основные приёмы работы с текстом в MS Word. Форматирование предложений и абзацев.
- 22. Создание таблиц в MS Word, их редактирование.
- 23. Работа с графическими объектами в MS Word. Вставка специальных символов и ввод формул.
- 24. MS Word: режим отображения документов.
- 25. Табличный процессор MS Excel: назначение, основные компоненты. Типы данных, их ввод и редактирование.
- 26. Форматирование ячеек. Использование стандартных функций.
- 27. Основные действия над элементами электронной таблицы. Ошибочные значения в MS Excel.
- 28. MS Excel: понятие, назначение и особенности деловой графики.
- 29. Основные понятия банков и баз данных. Модели описания баз данных. Организация базы данных в Excel.

# ЗАДАНИЯ ДЛЯ КОНТРОЛЬНОЙ РАБОТЫ ПО ПРАКТИЧЕСКОМУ КУРСУ

## Циклический вычислительный процесс

## Задание 1

Вычислить значение функции, приведенной в табл. 1, для значений аргумента, изменяющихся от начального значения до конечного с заданным шагом. Составить блок-схему алгоритма и описать порядок решения задачи в Excel. Построить график функции.

 $T<sub>2</sub>6n1121$ 

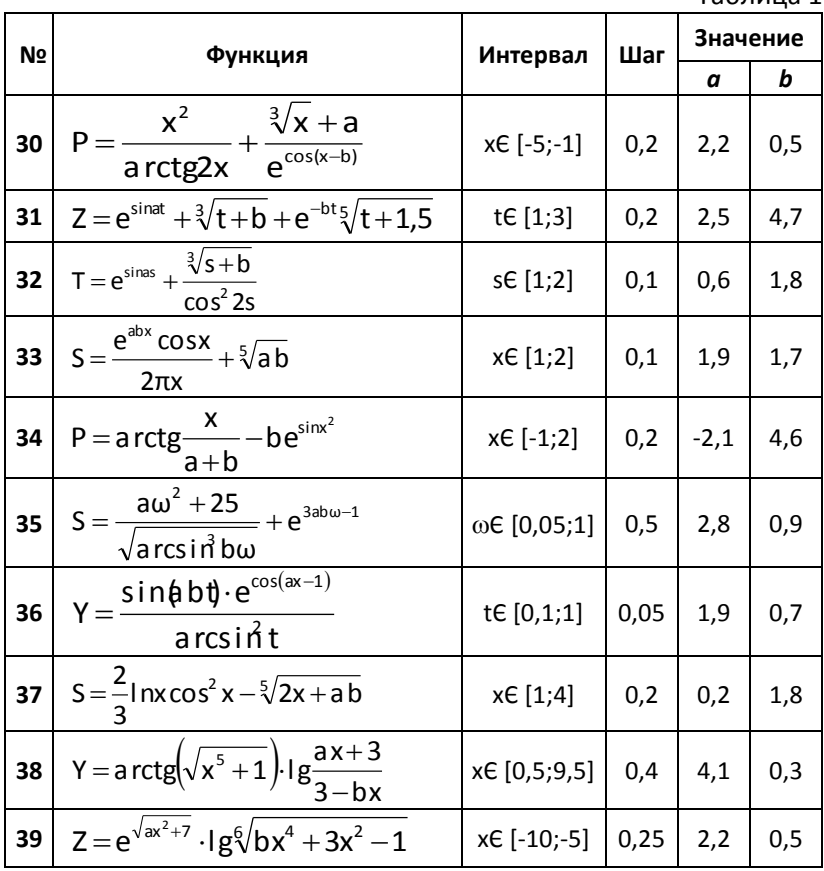

59

#### Пример выполнения задания 1

- 1. Вычислить значение функции:  $Y=e^{\cos(x)+a}\sqrt{bx}$ , на интервале х $\varepsilon$ [1;4], с шагом  $\Delta x = 0.2$ , при  $a=2.5$ ; b=0.5.
- 2. Составить блок-схему алгоритма и описать порядок решения задачи в Excel.
- 3. Построить график функции.

#### Выполнение работы:

- 1. Блок-схема алгоритма решения данной задачи имеет циклическую структуру. См. рис. 16.
- 2. Запустить программу MS Excel: Пуск/ Программы/ MS Excel

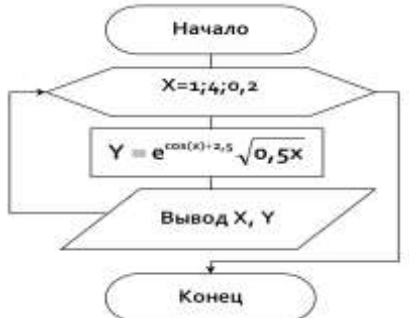

Рис. 16. Блок-схема решения задания 1

- 3. Построить таблицу значений заданной функции. В ячейку А1 ввести заголовок: «Вычислить функцию Y=f(x)». В ячейку А2 обозначение аргумента Х. в ячейку В2 - обозначение функции Ү. В диапазон ячеек **АЗ:А18** ввести значения переменной Х: 1:1.2:1.4...:4. Для ввода числового ряда используйте способ автозаполнения. Для этого в ячейку АЗ ввести 1, в ячейку А4: 1,2. Выделить эти ячейки. Подвести указатель мыши к правому нижнему углу выделенного диапазона, когда указатель изменится на «+», нажав ЛКМ протащить его вниз до тех пор, пока не получится числовой ряд нужной длины. В ячейку ВЗ ввести формулу: =EXP(COS(A3)+2,5)\*КОРЕНЬ(0,5\*А3)
- После ввода формулы в ВЗ появляется значение функции Y=14,78671 при X=1. Данную формулу скопировать в ячейки В4:В18 способом автозаполнения. Выделить диапазон ячеек ВЗ:В18, выбрать в меню пункт:

# Правка/Заполнить/Вниз.

В этих ячейках получится значения функции Y при соответствующих значениях аргумента. См. рис. 17.

|    | вз  |                          |   |   |   | А =ЕХР(СОS(АЗ)+2,5)*КОРЕНЬ(0,5*АЗ) |
|----|-----|--------------------------|---|---|---|------------------------------------|
|    | д   | в                        | с | D | ш |                                    |
| 1  |     | Вычислить функцию Y=f(x) |   |   |   |                                    |
| 2  | ×   |                          |   |   |   |                                    |
| з  |     | 14,78671                 |   |   |   |                                    |
| 4  | 1,2 | 13,55757                 |   |   |   |                                    |
| 5  | 1,4 | 12,08095                 |   |   |   |                                    |
| 6  | 1,6 | 10,58279                 |   |   |   |                                    |
| 7  | 1,8 | 9,208414                 |   |   |   |                                    |
| Θ  | 2   | 8,035371                 |   |   |   |                                    |
| 9  | 2,2 | 7,093323                 |   |   |   |                                    |
| 10 | 2,4 | 6,383823                 |   |   |   |                                    |
| 11 | 2,6 | 5,896113                 |   |   |   |                                    |
| 12 | 2,8 | 5,618214                 |   |   |   |                                    |
| 13 | з   | 5,544132                 |   |   |   |                                    |
| 14 | 3,2 | 5,678613                 |   |   |   |                                    |
| 15 | 3,4 | 6,040676                 |   |   |   |                                    |
| 16 | 3,6 | 6,666766                 |   |   |   |                                    |
| 17 | 3,8 | 7,613776                 |   |   |   |                                    |
| 18 | 4   | 8,961431                 |   |   |   |                                    |
|    |     |                          |   |   |   |                                    |

*Рис. 17. Результат решения задания 1*

- 4. Для построения графика функции выделить диапазон ячеек **В3:В18**, содержащий таблицу значений функции. Вызвать **Мастер диаграмм, щ**ёлкнув по кнопке **на** на стандартной панели инструментов, или с помощью пункта меню **Вставка / Диаграмма.**
- На экране появится диалоговое окно **Мастера диаграмм (шаг 1 из 4): тип диаграммы**. В списке **Тип**: выбрать **График**, в списке **Вид**: вид графика, например График **с маркерами, помечающие точки данных** (рис. 18.)

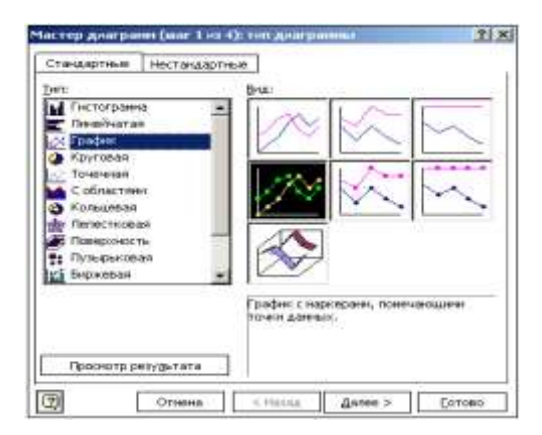

*Рис. 18. Мастер диаграмм (шаг 1 из 4): тип диаграммы*

Щёлкнув по кнопке **Далее** откроется второе диалоговое окно **Мастер диаграмм (шаг 2 из 4): источник данных диаграммы.** Выбрать вкладку **Ряд** (рис. 19).

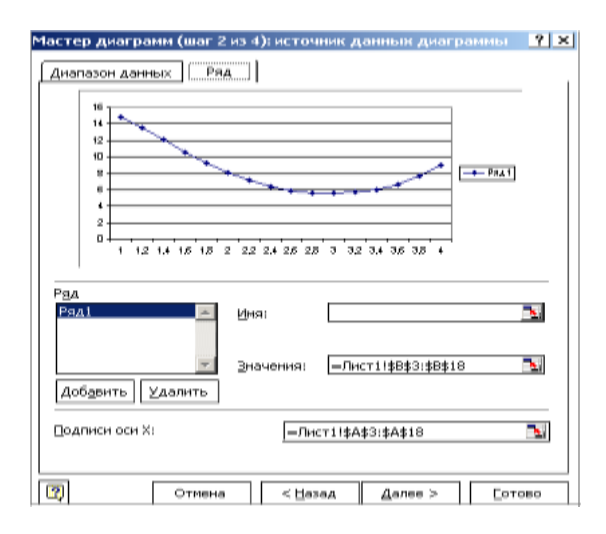

*Рис. 19. Мастер диаграмм (шаг 2 из 4): источник данных диаграммы (Вкладка Ряд)*

- В текстовом поле **Подписи оси Х**: щёлкнуть по красной стрелке в правом углу поля ввода и выделить диапазон ячеек **А3:А18**. Для возврата в диалоговое окно опять щёлкнуть по красной стрелке. Нажать кнопку **Далее**.
- На экране диалоговое окно. **Мастер диаграмм (шаг 3 из 4): параметры диаграммы** (рис. 20). На этом шаге вводятся название диаграммы, например, **График функции Y=f(x)**, подписи осей **х** и **y**.
- Во вкладке **Легенда** снять флажок с **Добавить легенду** (так как легенда - обозначение графиков различных функций различными цветами – нам не нужна). Нажать кнопку **Далее**.

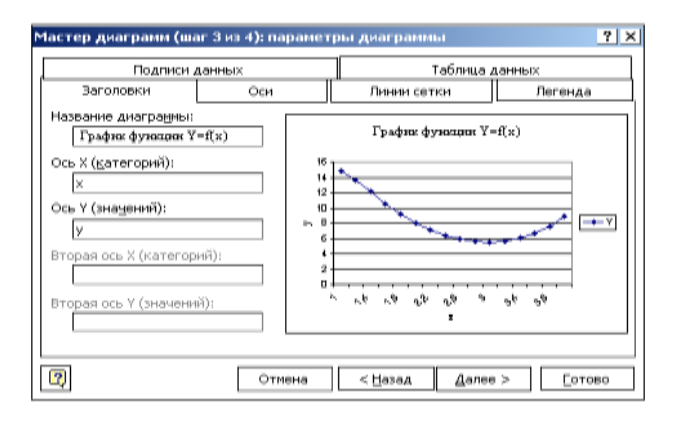

*Рис. 20. Мастер диаграмм (шаг 3 из 4): параметры диаграммы*

- На последнем этапе в окне **Мастер диаграмм (шаг 4 из 4): размещение диаграммы** указать, на каком листе поместить построенный график. Обычно помещают на имеющемся листе. Нажать кнопку **Готово**.
- На листе отобразится график функции: «График функции Y=f(x)» (рис. 21).

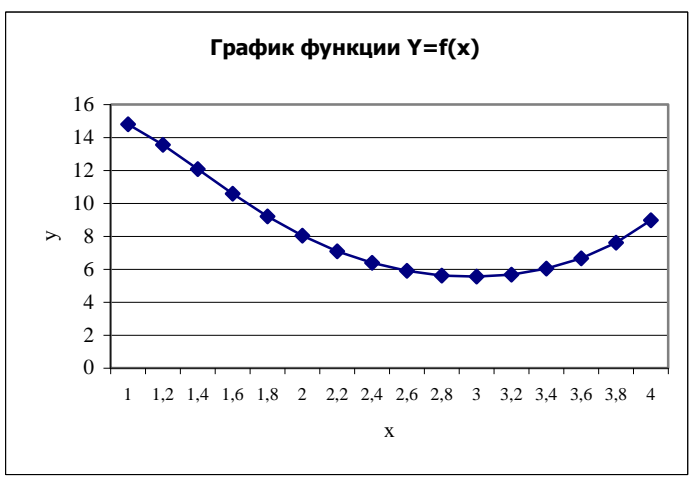

*Рис. 21. График функции Y=f(x)*

# Разветвляющийся вычислительный процесс

# Задание 2

Составить блок-схему алгоритма и вычислить значение функции в программе Excel, при условиях, заданных в таблице 2 Таблица 2

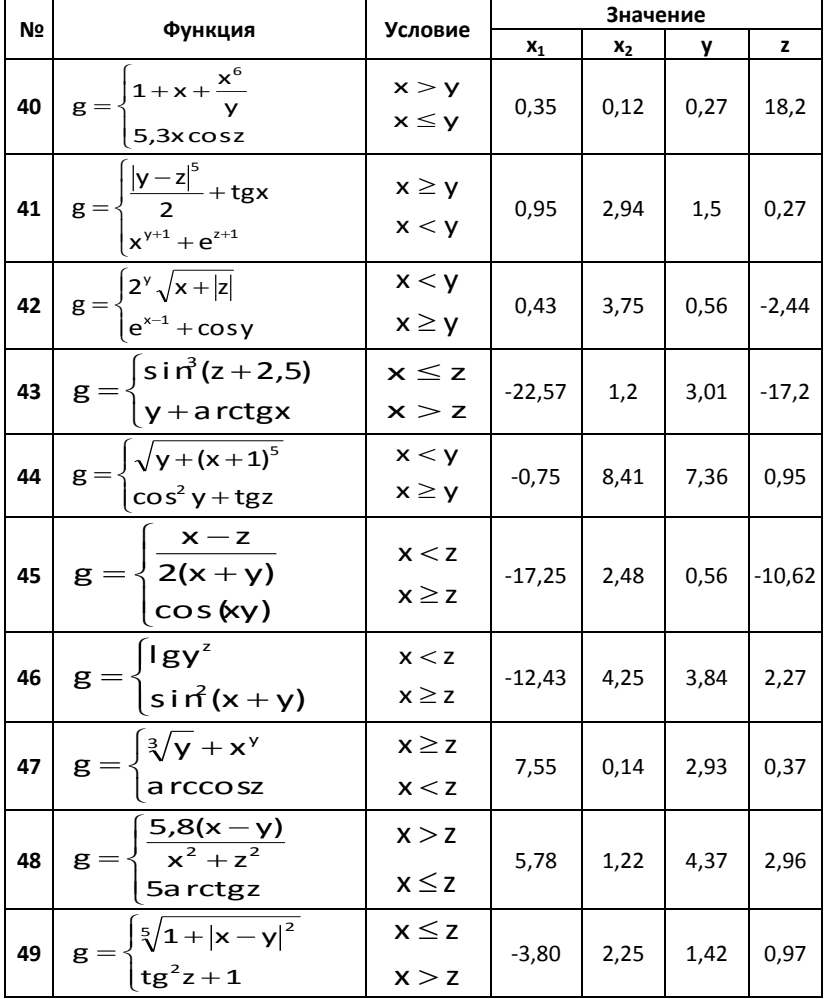

### Пример выполнения задания 2

 $g = \begin{cases} \frac{z^3}{x+1} & , \text{ecnu } x \leq y \\ \frac{3y}{x+1} & , \text{ecnu } x > y \end{cases}$ Вычислить значение функции:

при x<sub>1</sub>=0,76; x<sub>2</sub>=3,24; y=0,92; z=0,68. Составить блок-схему алгоритма и описать порядок решения задачи в Excel.

### Выполнение работы:

1. Блок-схема алгоритма вычисления данной задачи имеет разветвляющуюся структуру, рис.22.

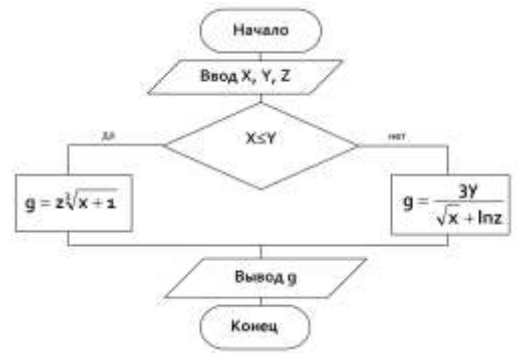

Рис. 22. Блок-схема алгоритма решения задачи

- 2. Запустить программу MS Excel: Пуск/ Программы/ MS Excel.
- 3. В ячейку А1 ввести заголовок. «Нахождение значения функции  $g(x,y,z)$ ».
- 4. В ячейку А2 ввести название переменной Х, в ячейку В2 Ү,  $C2 - Z$ ,  $D2 - g(x,y,z)$ .
- 5. В ячейки АЗ, ВЗ, СЗ ввести исходные данные 0,76; 0,92; 0,68 со-ОТВЕТСТВЕННО.
- 6. В ячейку А4 ввести 3.24. Значение Y и Z остаются без изменения. поэтому в В4 и С4: 0.92 и 0.68 соответственно.

Исходная таблица примет вид:

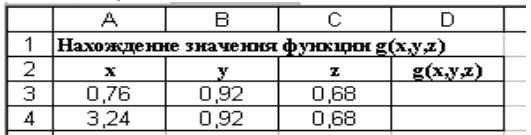

7. Табличный курсор в D3 (где будет вводиться формула для расчета логической функции). С клавиатуры нажать =, затем

щелкнуть по значку **Вставка функций** на стандартной панели инструментов.

8. В открывшемся окне **Мастер функций шаг 1 из 2** (рис. 23.), в окне **Категория** выбрать **Логические**, а в окне **Выберите функцию**: **ЕСЛИ.**

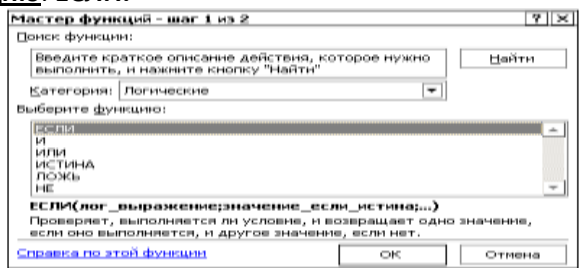

*Рис. 23. Окно «Мастер функций»*

# В открывшемся окне выполнить действия:

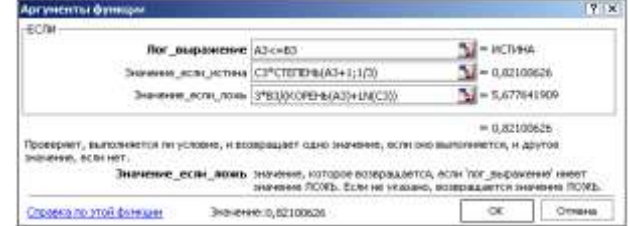

*Рис. 24. Окно «функции ЕСЛИ»*

*Функция ЕСЛИ используется для проверки значений формул и организации переходов в зависимости от результатов этой проверки* В Строке формул отразиться следующая запись: =ЕСЛИ(A3<=B3;C3\*СТЕПЕНЬ(A3+1;1/3);3\*B3/(КОРЕНЬ(A3)+LN(C3))) 9. В ячейку **D4** скопировать формулу из ячейки **DЗ**. *Результаты вычислений отобразятся на экране в ячейках DЗ и D4:*

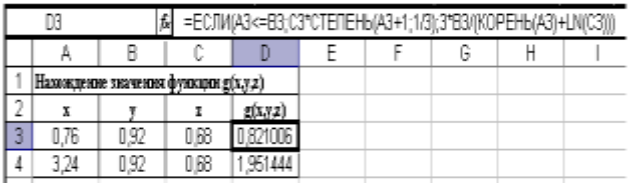

## Обработка массивов данных

## Задание 3

## Обработка одномерных массивов

Для совокупности чисел 0,12; 59,3; 169,4; 0; 326,1; -3; -24,3; 310,8; 0; -23,7; -14,2; 421,3; -0,01; 1,7; 18,3 при А=-3 выполнить задания (табл. 3).

Составить блок-схему алгоритма. Решить в Excel, используя стандартные функции.

Таблина 3

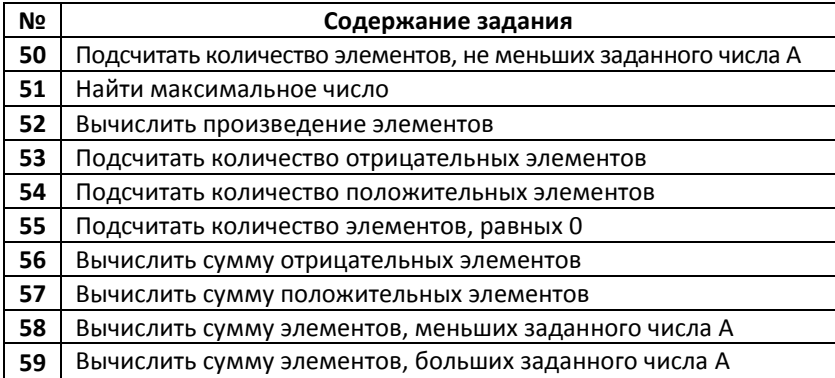

Пример выполнения задания обработки одномерных массивов

Для массива данных Х {-10,3; 9,7; 0,5; -36,8; 55,3; 0; 102,6; -48,1; 45,2; 16,3; -0,23; 0; 13,25; -0,05; 14,36} найти сумму элементов больших нуля.

1. Составить блок-схему алгоритма.

2. Вычислить массив в MS Excel.

### Выполнение работы:

1. Алгоритм имеет циклическую структуру с условием внутри цикла (рис. 25). Для нахождения суммы S в программировании используется прием накопления суммы. Значения вычислять не требуется, так как оно имеется в массиве. Однако прежде чем накапливать сумму, надо проверить, является ли слагаемое положительным (блок 5) (Xi>0).

Блок 3 задает начальное значение суммы. равное нулю (S=0). В одной из ветвей разветвляющегося процесса стоит блок 6, накапливающий сумму (S=S+X<sub>i</sub>, где X<sub>i</sub> элемент массива X, ; - номер элемента массива). Если условие X<sub>i</sub>>0 не выполняется, проверяют следующий элемент  $X_i$ . По выходу из цикла в ячейке S будет искомая сумма.

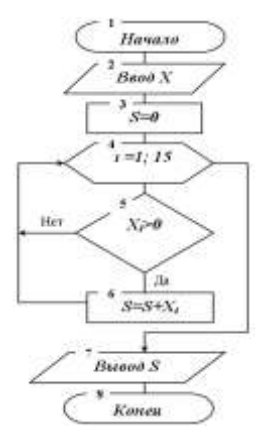

Рис. 25. Блок-схема алгоритма

- 2. В диапазон ячеек А1:01 ввести заголовок: Сумма элементов больших нуля.
- 3. В ячейку А2 ввести: Массив X(n).
- 4. В диапазон ячеек А3:03 ввести ряд данных (см. рис. 27).
- 5. В ячейку РЗ ввести формулу для вычисления суммы элементов больших нуля из данного диапазона.

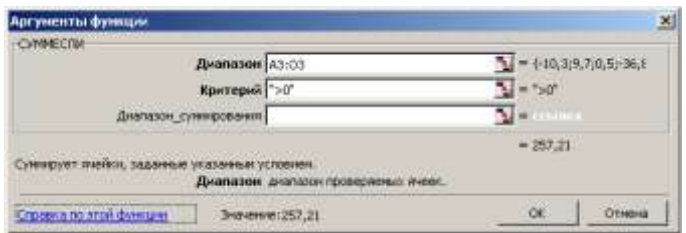

Рис. 26. Диалоговое окно Аргументы функции

6. Если формула введена, верно, то в ячейке РЗ вместо формулы появится результат вычислений, а в строке формул будет отображена формула: = СУММЕСЛИ(А3:О3;">0")

|   | P3<br>A =CYMMECJM(A3:03;">0") |  |  |  |  |     |     |  |    |     |     |   |  |  |
|---|-------------------------------|--|--|--|--|-----|-----|--|----|-----|-----|---|--|--|
|   |                               |  |  |  |  | IF. | 6 H |  |    |     | KI. | М |  |  |
|   | Сумма элементов больших нуля  |  |  |  |  |     |     |  |    |     |     |   |  |  |
|   | MaccивX(n)                    |  |  |  |  |     |     |  |    |     |     |   |  |  |
| 3 |                               |  |  |  |  |     |     |  | ΛF | 161 |     |   |  |  |

Рис. 27. Результат решения задачи

# Задание 4

 $8,1$ 

 $1,2$ 

 $-6,3$ 

Обработка двумерных массивов

выполнить задание (табл. 4).

Решить в Excel, используя при необходимости стандартные функции.

#### Таблица 4

 $0.6$ 

 $10,2$ 

 $0,9$ 

 $3.7 -7.1$  4.7

 $-8,4$ 

 $9,7$ 

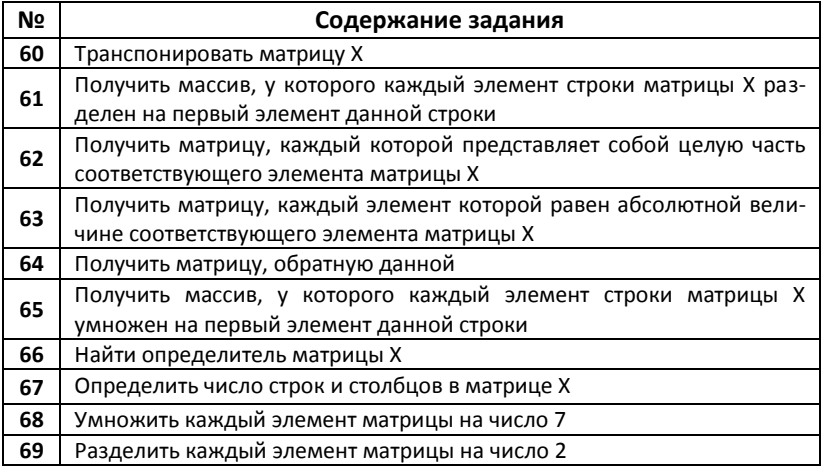

Пример выполнения задания обработки двумерных массивов Дана матрица (см. рис. 28) умножить каждый элемент матрицы на число 5. Выполнение работы:

Ввести элементы данной матрицы в ячейки А1:С3 (рис. 28). Выделить на рабочем листе область **E1:G3**, такого же размера, как и массив-множимое. Ввести формулу =А1:С3\*5. Для этого установить курсор в строке формул перед знаком равно и закончить ввод нажатием клавиш  $\text{Ctrl} + \text{Shift} + \text{Enter}$ . Т.о. мы сообщаем программе, что необходимо выполнить операцию над массивом. При этом Excel заключит формулу в строке формул в фигурные скобки (рис.28.): {=A1:C3\*5}. При работе с массивами формула действует на все ячейки диапазона.

| Arial Cyr | 10 |                         |  | জে<br>96 000 |  |
|-----------|----|-------------------------|--|--------------|--|
| Þ         |    | <b>&amp;</b> (=A1:C3*5) |  |              |  |
|           |    |                         |  |              |  |
|           |    |                         |  |              |  |
|           |    |                         |  |              |  |
|           |    |                         |  |              |  |

Рис. 28. Произведение массива на число

# **ЛИТЕРАТУРА**

# **Основная литература:**

- 1. Веретенникова Е.Г., и др. Информатика: Учеб. пос. для вузов. / Веретенникова Е.Г., и др., Патрушина С.М., Савельева Н.Г. - Ростов н/Д: Издательский центр "МарТ", 2002. - 416 с.
- 2. Информатика. Базовый курс: Учебное пособие для вузов. / Под ред. С.В. Симоновича. - СПб.: Питер, 2005. - 640 с.
- 3. Информатика: Учебник / Под ред. проф. Н.В. Макаровой. М.: Финансы и статистика, 2002.-768с.
- 4. Практикум по информатике: Учеб. пос. для вузов. / Под ред. А.А.Землянского. - М.: КолосС, 2003. - 384 с.

# **Дополнительная литература:**

- 1. Microsoft Office Excel 2003. Учебный курс / В. Кузьмин. СПб.: Питер; Киев: Издательская группа BHV, 2004. – 493 с.
- 2. Каймин В.А. Информатика: Учебник для вузов. / В. А. Каймин. - М.: ИНФРА-М, 2000. - 232 с. - (Серия "Высшее образование".).
- 3. Каймин В.А., Касаев Б.С. Информатика: практикум на ЭВМ: Учебное пособие. / Каймин В. А., Касаев Б.С. -М.: ИНФРА-М, 2001. - 216 с.
- 4. Острейковский В.А. Информатика: Учебник для вузов. / В. А. Острейковский. - М.: Высшая школа, 2000. - 511 с.: ил.
- 5. Практикум по информатике / А.А. Землянский, Г.А. Кретова, Ю.Р. Стратонович, Е.А. Яшкова; Под ред. А.А. Землянского. – М.: Колос, 2003. – 384с.
- 6. Советов Б.Я., Цехановский В.В. Информационные технологии: Учебник для вузов. / Советов Б.Я., Цехановский В.В. - М.: Высш. школа, 2003. - 263 с.

## **Учебно-методическое обеспечение:**

1. Верезубова Н. А. Учебно - методическое пособие для выполнения лабораторных работ по информатике по теме: «Табличный процессор Microsoft Excel» для студентов факультета инженеров АПК и природообустройства. Брянск: Издательство Брянской ГСХА, 2004.-68с.

- 2. Верезубова Н. А., Петракова Н.А. Информатика. Учебнометодическое пособие для самостоятельной работы студентов. Брянск: Изд-во Брянской ГСХА, 2004. -58c.
- 3. Верезубова Н. А., Петракова Н.А. Текстовый процессор Microsoft Word. Брянск: Издательство БГСХА, 2009. - 80 с.
- 4. Петракова Н.А., Верезубова Н. А. Технология работы с базами данных. Брянск: Издательство БГСХА, 2007. – 72 с.
- 5. Голубева И.Е. Инженерные расчеты в Excel: Учебнометодическое пособие для выполнения лабораторнопрактических работ. /И.Е. Голубева, О.В. Галанина – 2-е изд., перераб. и доп. - Брянск: Издательство БГСХА, 2010. – 120 с.

Приложение 1

## Примеры записи формул

Пусть значение аргумента х находится в ячейке А1. Требуется найти в ячейке В1 значение функции у по формуле. Примеры записи формул приведены в таблице

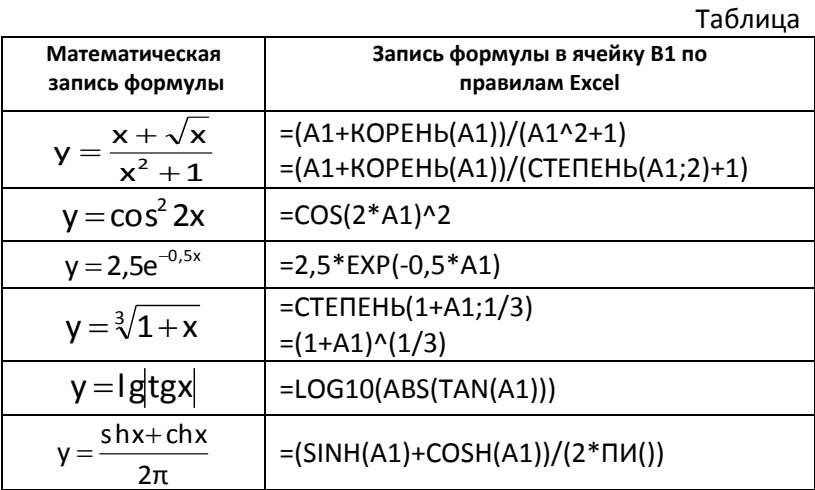
## *Приложение 2*

# **Функции категории Логические**

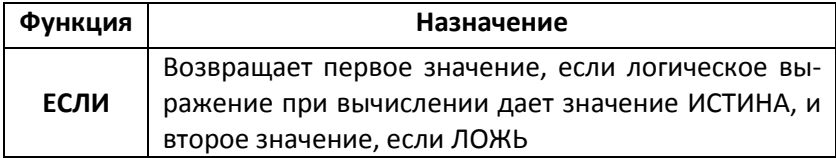

## **Некоторые функции категории Статистические**

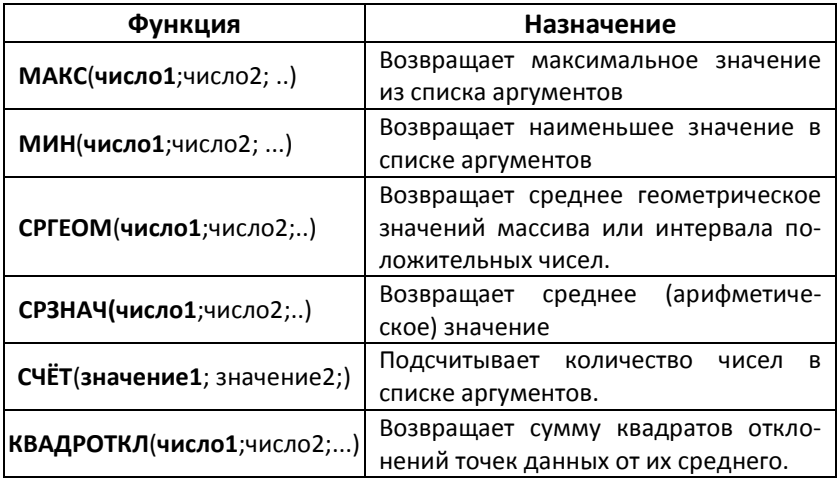

# **Некоторые функции категории Ссылки и массивы**

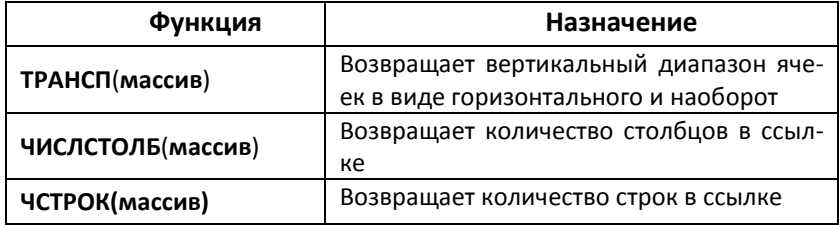

# **Некоторые функции категории Математические**

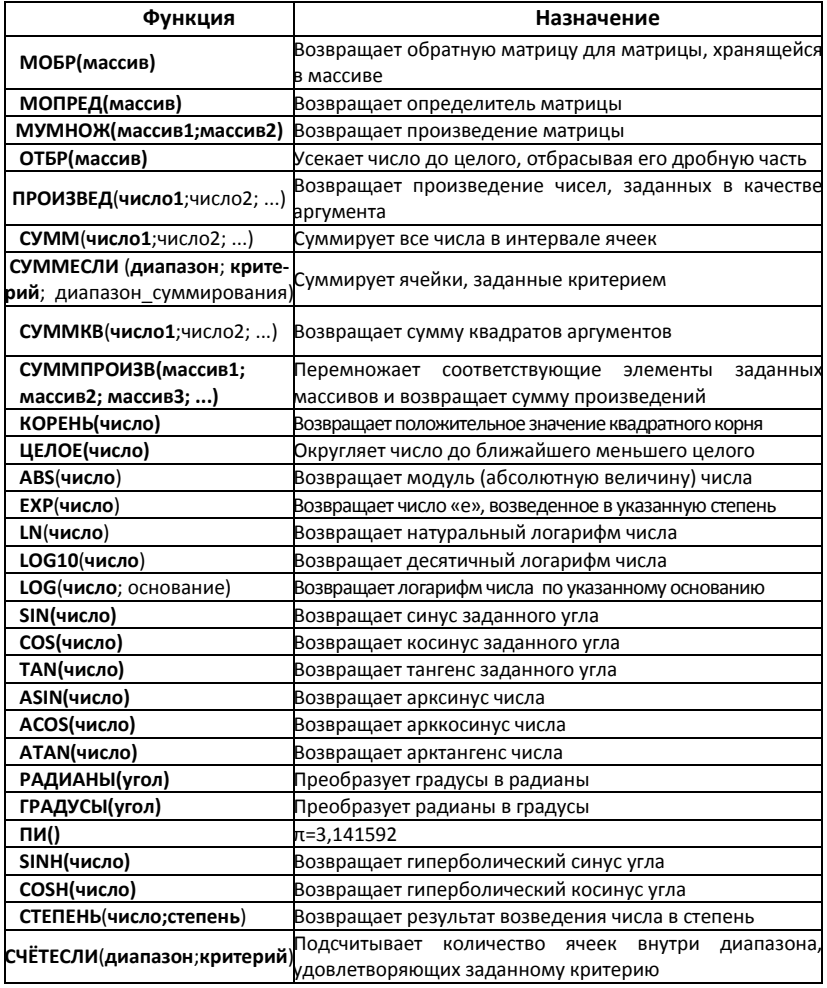

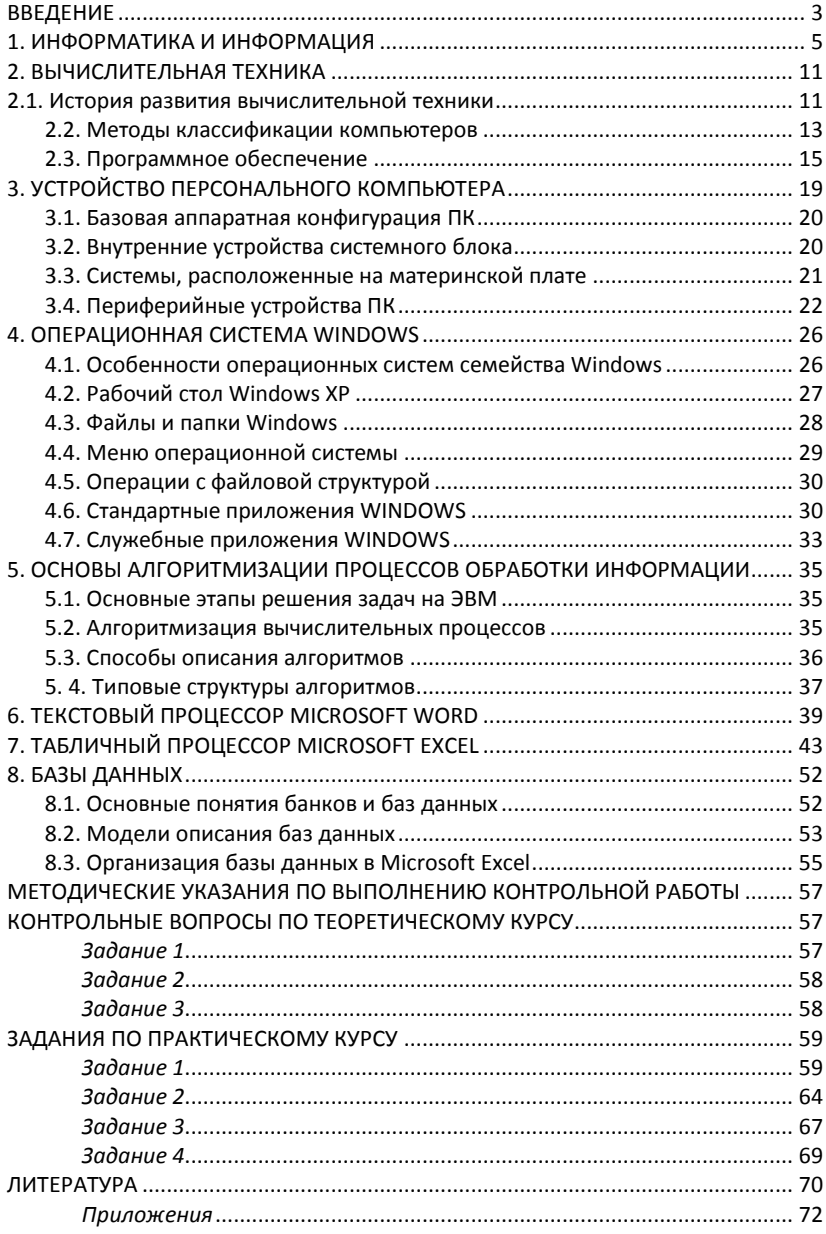

## Содержание

## Учебное издание

## **Верезубова Наталья Афанасьевна**

#### **Информатика**.

Учебно-методическое пособие для студентов заочной формы обучения к выполнению контрольной работы № 1 по курсу «Информатика»

# по специальности 110302 «Электрификация и автоматизация сельского хозяйства»

Редактор Осипова Е.Н.

Лицензия ЛР №020880 от 26.05.99г. Подписано к печати 28.06.05 Формат 60х84. 1/16. Бумага печатная. Усл.п.л. . Тираж 50 экз. Изд. №

Издательство Брянской государственной сельскохозяйственной академии 243365, Брянская обл., Выгоничский район, п. Кокино, БГСХА